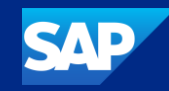

## SAP Cloud ALM for Implementation

## What's new in Q4 2023

SAP

Michael Buse

Public

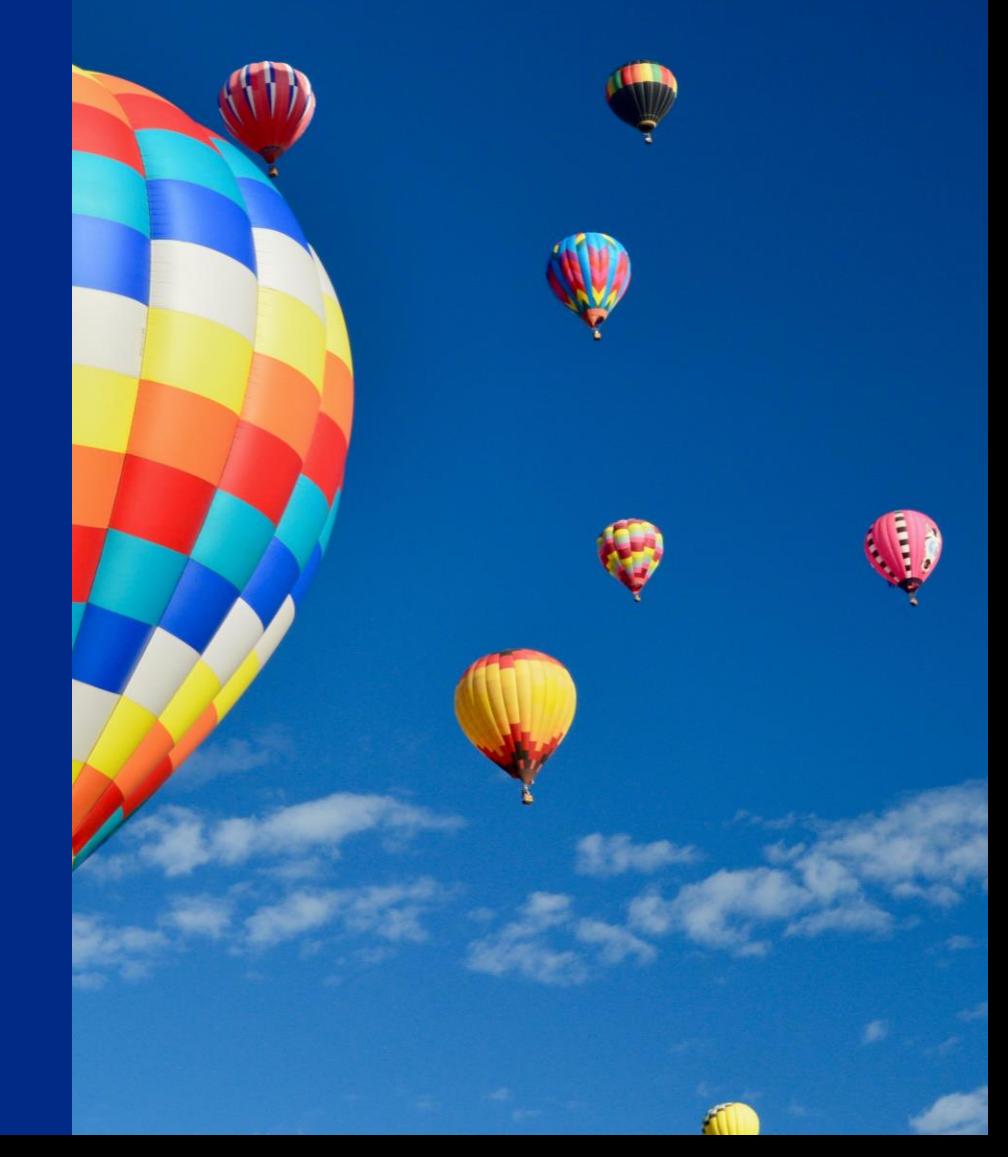

#### Disclaimer

The information in this presentation is confidential and proprietary to SAP and may not be disclosed without the permission of SAP. Except for your obligation to protect confidential information, this presentation is not subject to your license agreement or any other service or subscription agreement with SAP. SAP has no obligation to pursue any course of business outlined in this presentation or any related document, or to develop or release any functionality mentioned therein.

This presentation, or any related document and SAP's strategy and possible future developments, products and or platforms directions and functionality are all subject to change and may be changed by SAP at any time for any reason without notice. The information in this presentation is not a commitment, promise or legal obligation to deliver any material, code or functionality. This presentation is provided without a warranty of any kind, either express or implied, including but not limited to, the implied warranties of merchantability, fitness for a particular purpose, or non-infringement. This presentation is for informational purposes and may not be incorporated into a contract. SAP assumes no responsibility for errors or omissions in this presentation, except if such damages were caused by SAP's intentional or gross negligence.

All forward-looking statements are subject to various risks and uncertainties that could cause actual results to differ materially from expectations. Readers are cautioned not to place undue reliance on these forward-looking statements, which speak only as of their dates, and they should not be relied upon in making purchasing decisions.

## Agenda

Introduction

What's New in …

- **Design?**
- **Build?**
- **Test?**
- **Deploy?**
- **Analytics?**

Live Demo

Outlook and Summary

## Introduction

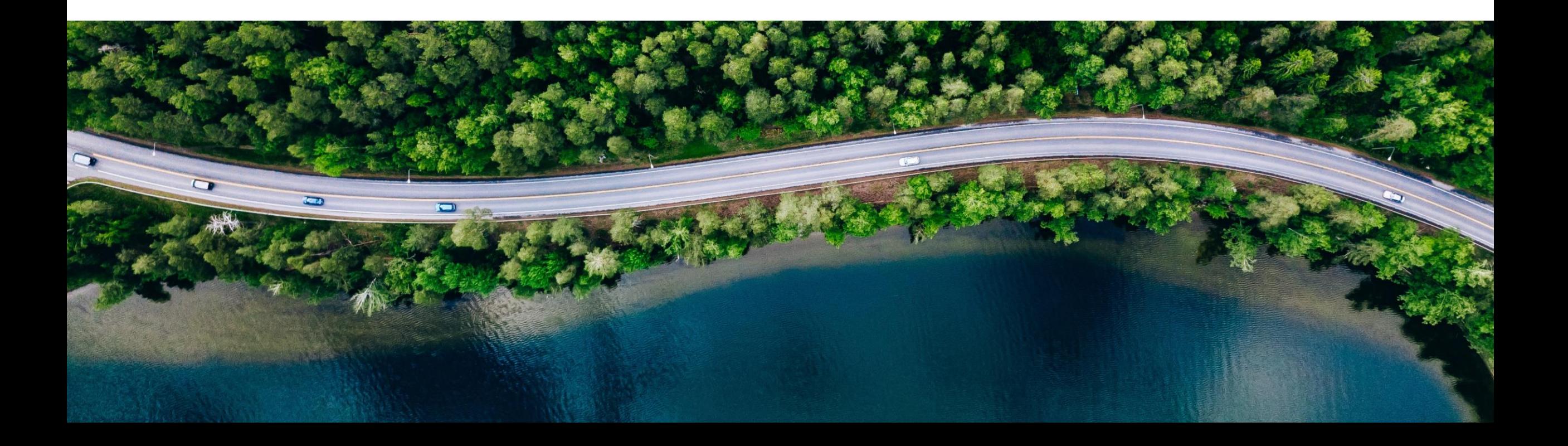

## Managing **Your Solution** with SAP Cloud ALM

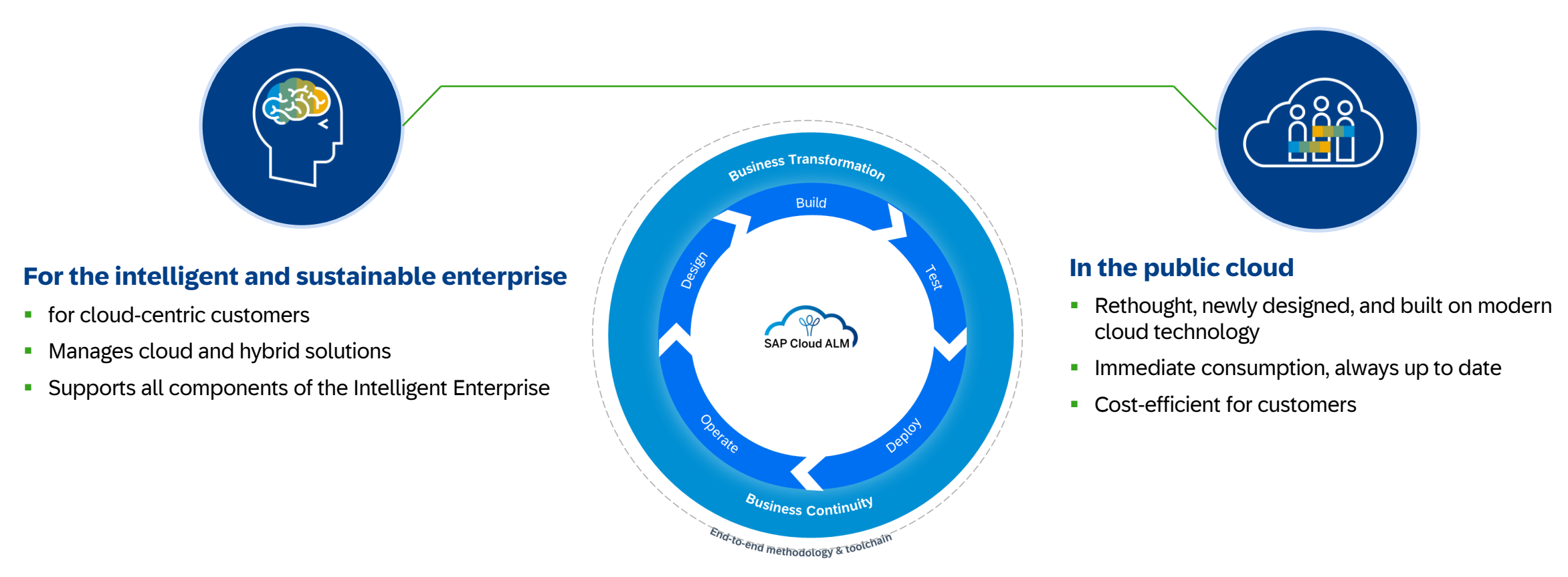

Supporting 5000+ Customer and Partner in Implementation and Operation\*

#### **We manage Your Solution**

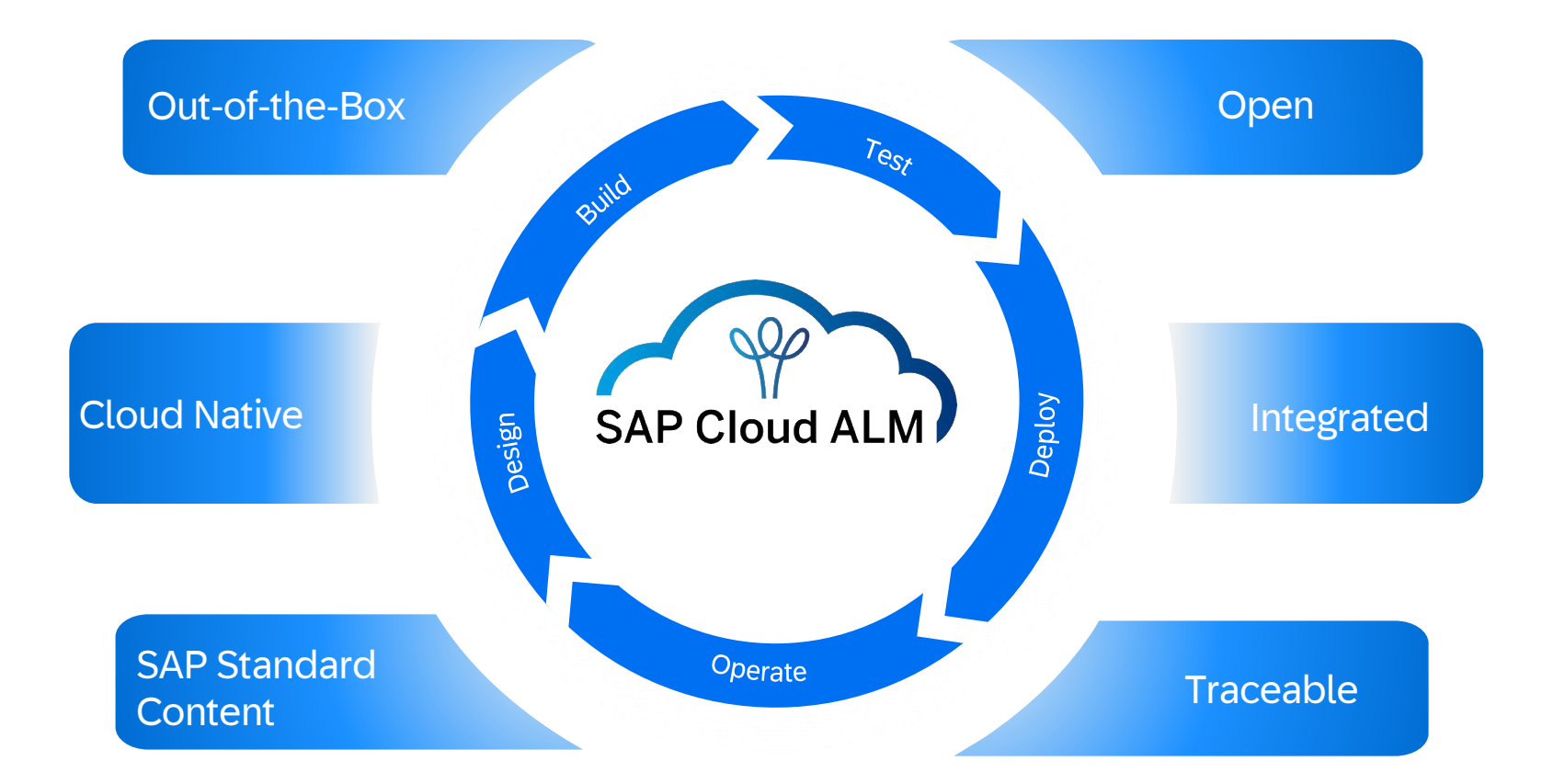

**SAP Cloud ALM provides the harmonized implementation experience for the intelligent enterprise, covering all relevant SAP solutions for all customers**

## **We manage Your Solution with SAP Cloud ALM**

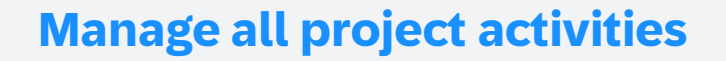

- Based on the SAP Activate methodology with template roadmaps for agile implementation projects
- **Extended by your own tasks and user stories**
- **Integrated planning and reporting**

#### **Ensure Quality**

- Manage all test from user acceptance to regression
- **Manual testing with test step based approach**
- **EXTERGEDED INTEGRATION CONTINUES** Integration of automatic execution engines

#### **Design the to be solution**

- Start with Best Practice Content to run your Fit-2-Standard workshops
- **Create own processes with** integrated authoring capabilities
- Collect requirements as an initial backlog

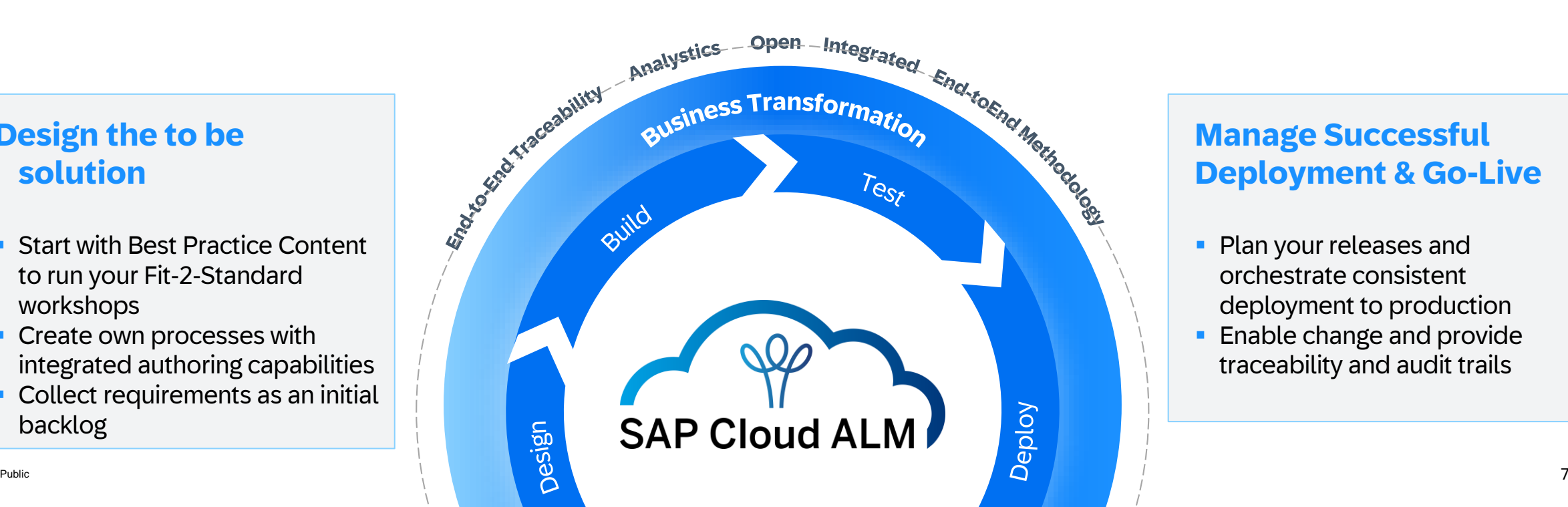

#### **Manage Successful Deployment & Go-Live**

- **Plan your releases and** orchestrate consistent deployment to production
- **Enable change and provide** traceability and audit trails

### SAP Cloud ALM for Implementation - Architecture

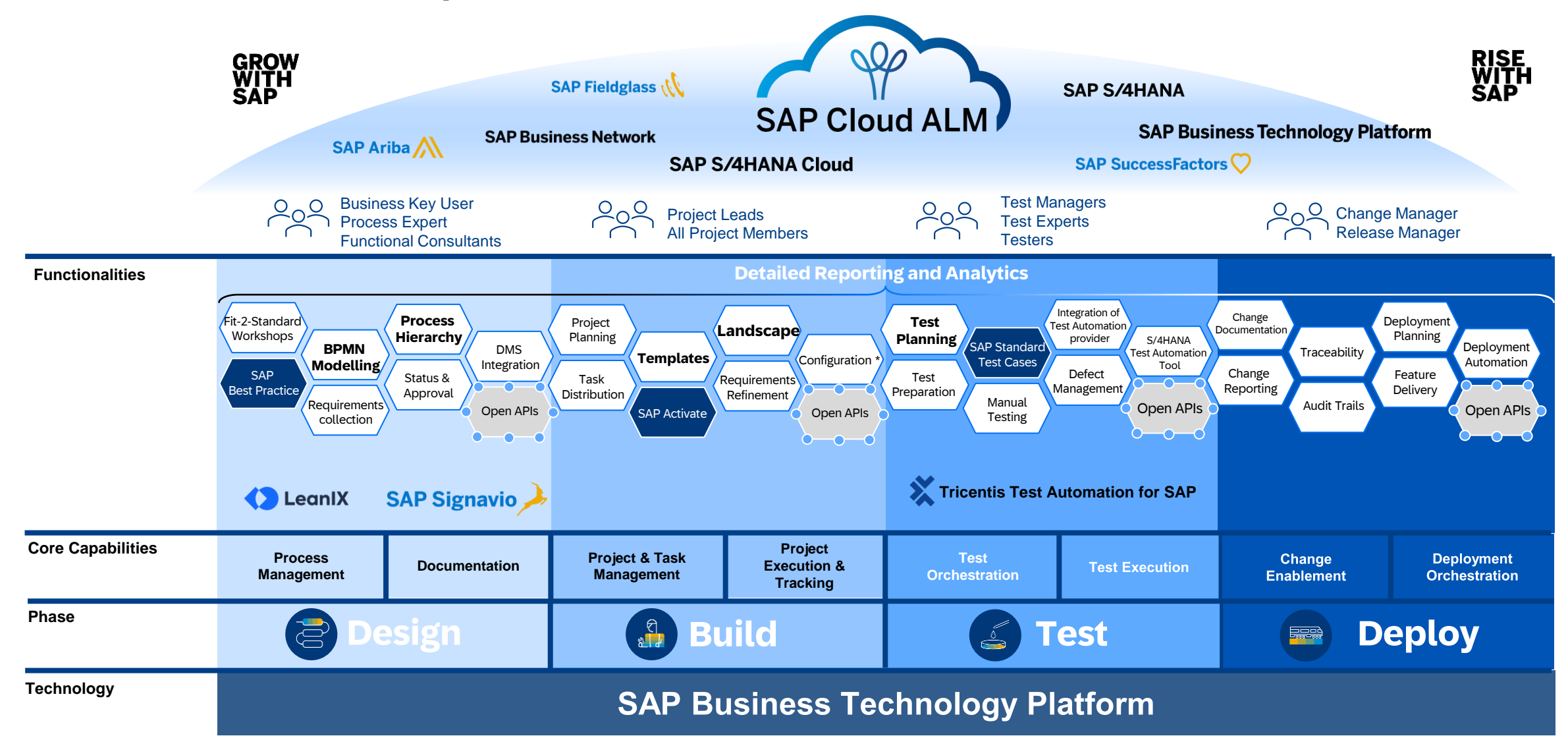

### SAP Cloud ALM for Implementation - Architecture

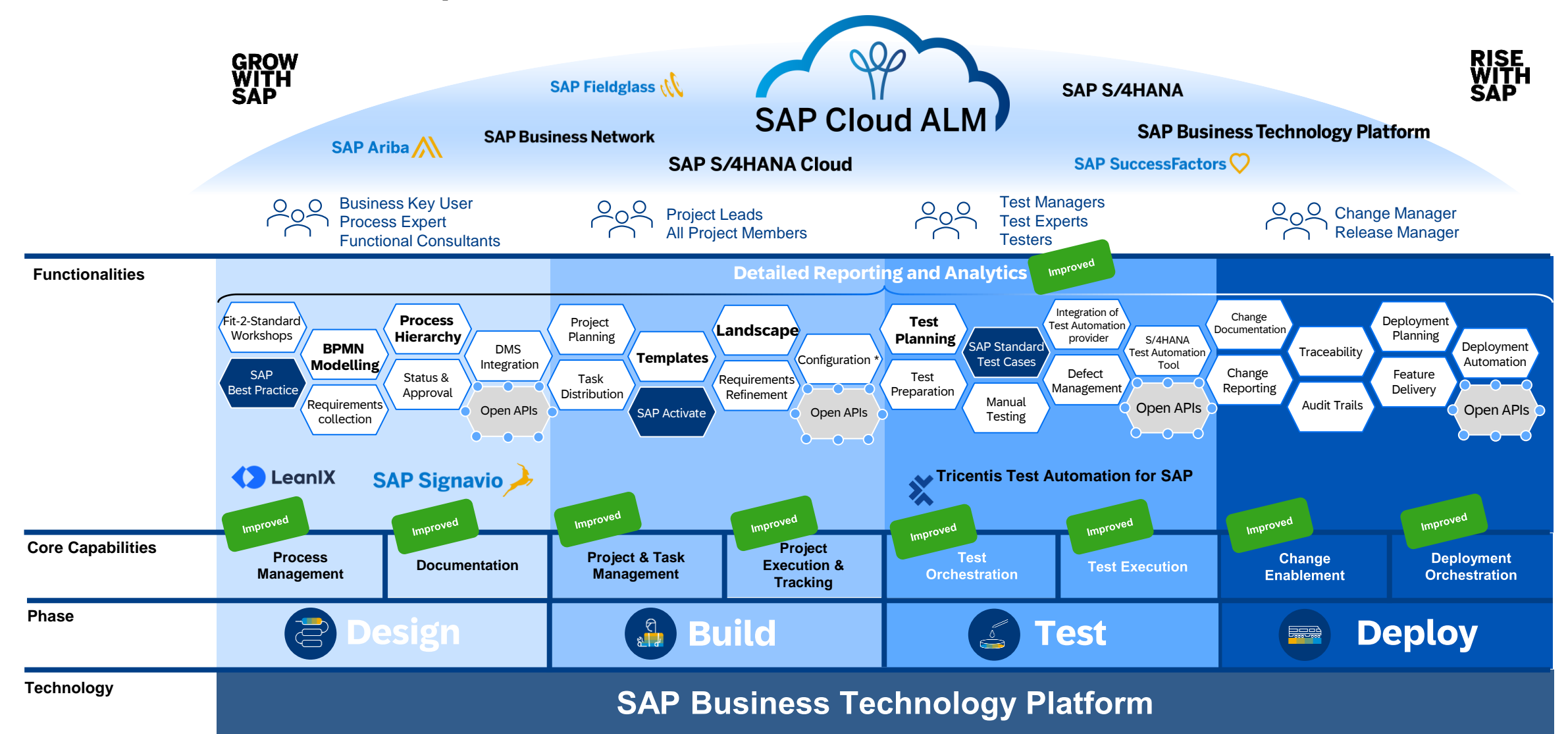

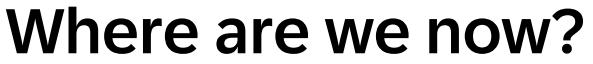

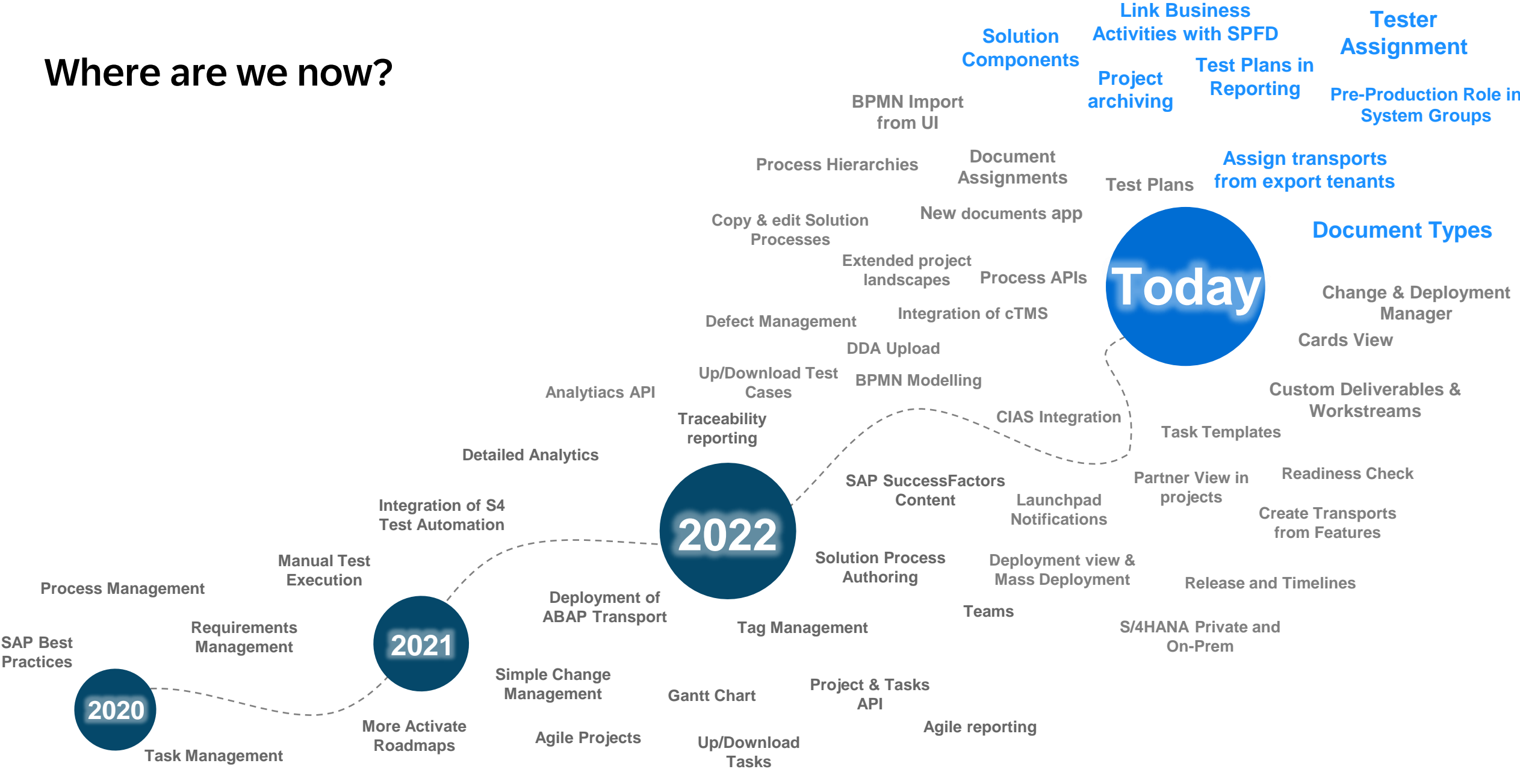

## Feature Highlights

#### **Process Management**

- Solution Components
- Add links to Business Activities

#### **Documentation**

- Document Types
- Relation to Process Hierarchy
- **Import via Excel**

#### **Project and Task Management**

- **Project archiving with History**
- **User Type attribute in Tasks and Sub-Tasks**
- **Pre-production role in system groups**
- **Modify workstream and deliverable assignment** to Roadmap tasks

#### **Test Management**

- Tester Assignment
- Test Execution with Test Plan and Tester Assignment

#### **Change and Deployment Management**

- Assign transports based on export tenants
- Navigate to the CTS-based transport

#### **Analytics and Reporting**

- Milestones based Progress Report
- Test Plans in Reporting
- New Cards on Overview Page

## Design

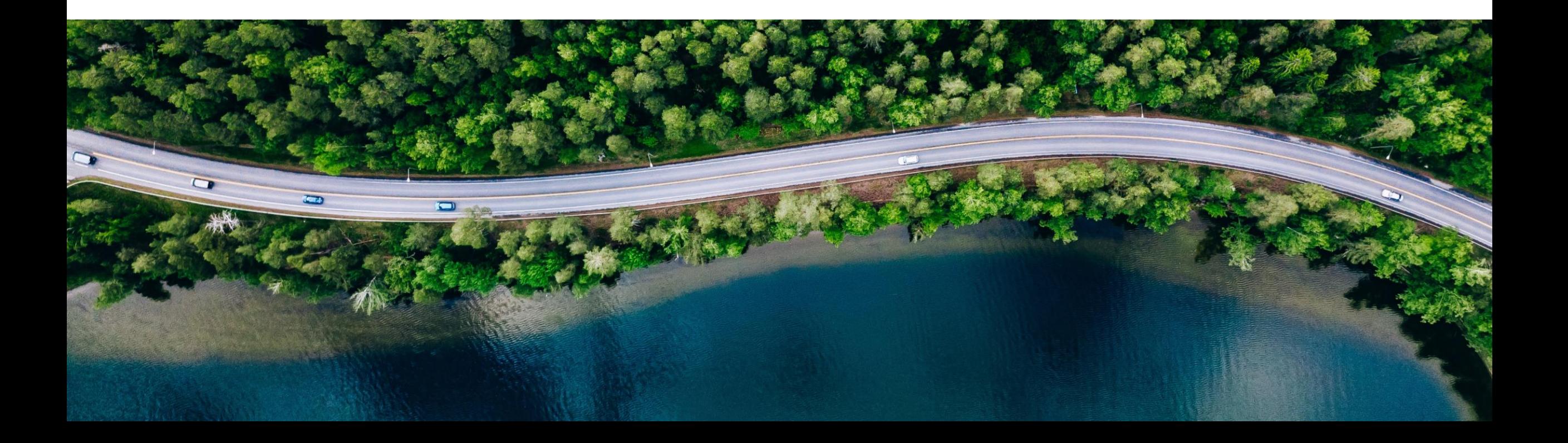

### Solution Components

#### In Process Authoring

• Add a Solution Component to a Custom Process in Process Authoring to relate a software application or service with the solution process

#### In Processes

• SAP Best Practice content for S/4HANA Public Cloud in SAP Cloud ALM will show the relevant Solution Components of Solution Processes for future releases

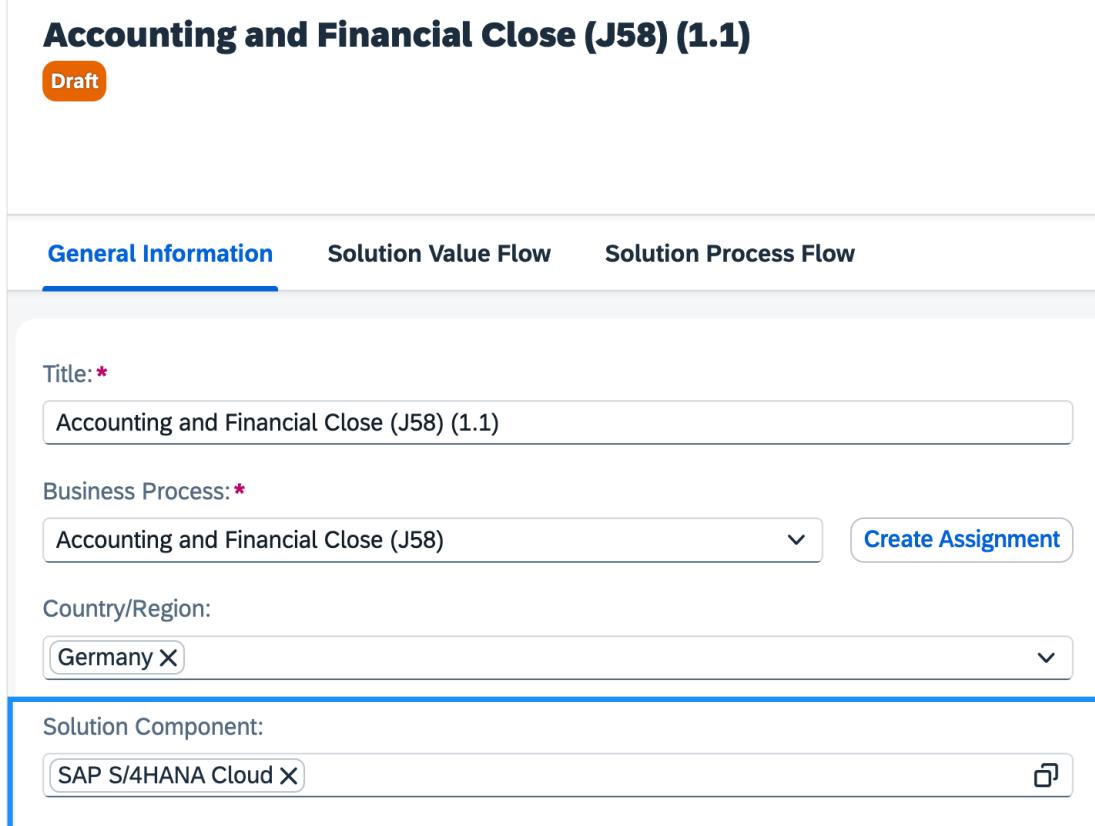

#### Add links to Business Activities

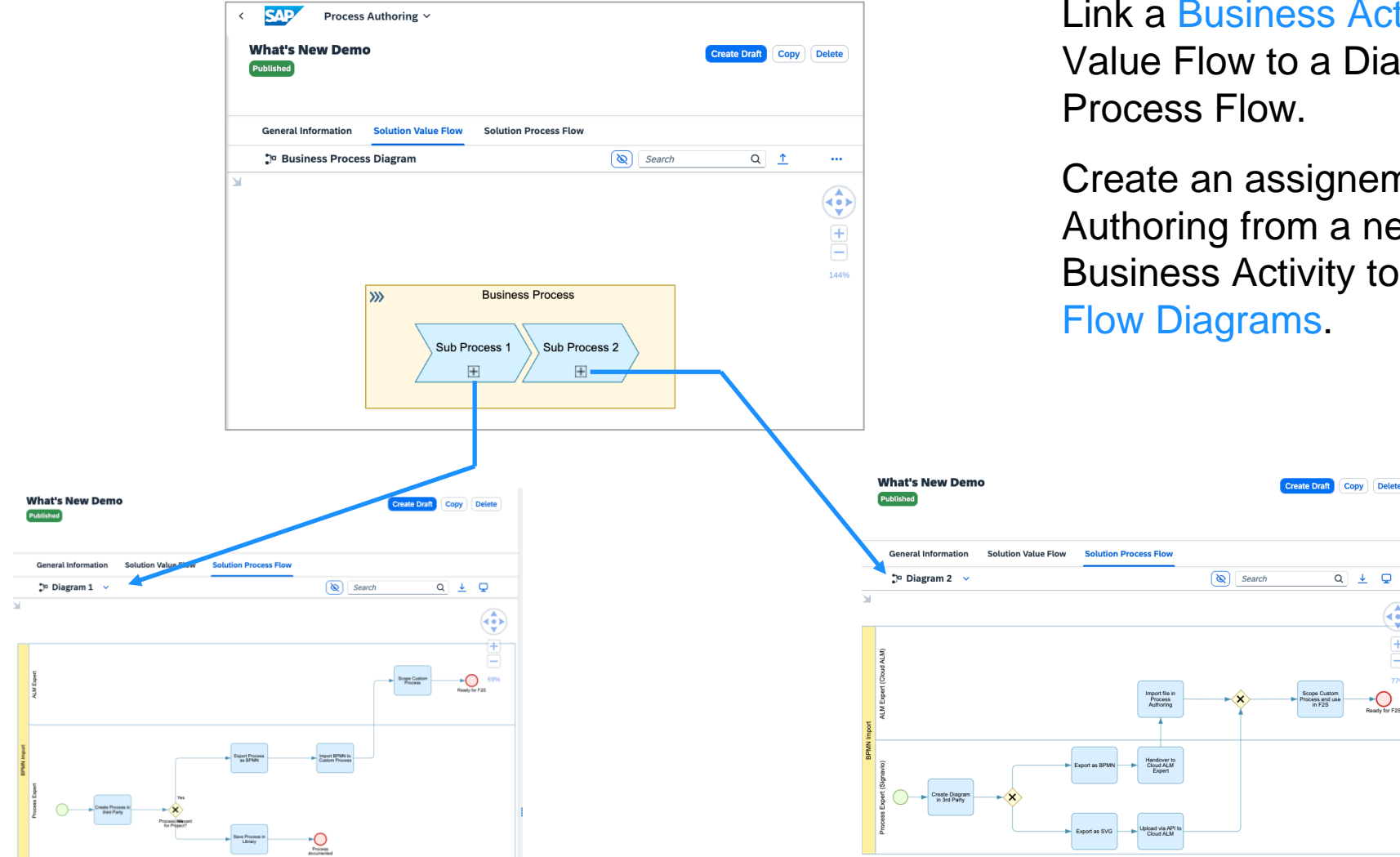

Link a Business Activity of a Solution Value Flow to a Diagram of a Solution

Create an assignement in Process Authoring from a new or existing Business Activity to a Solution Process

#### Document Types

#### In Documents

- Set the Document type for new or existing Documents in SAP Cloud ALM to distinguish between the various document purposes
- Assign Document types to Document objects in the spreadsheet template and upload multiple documents in SAP Cloud ALM

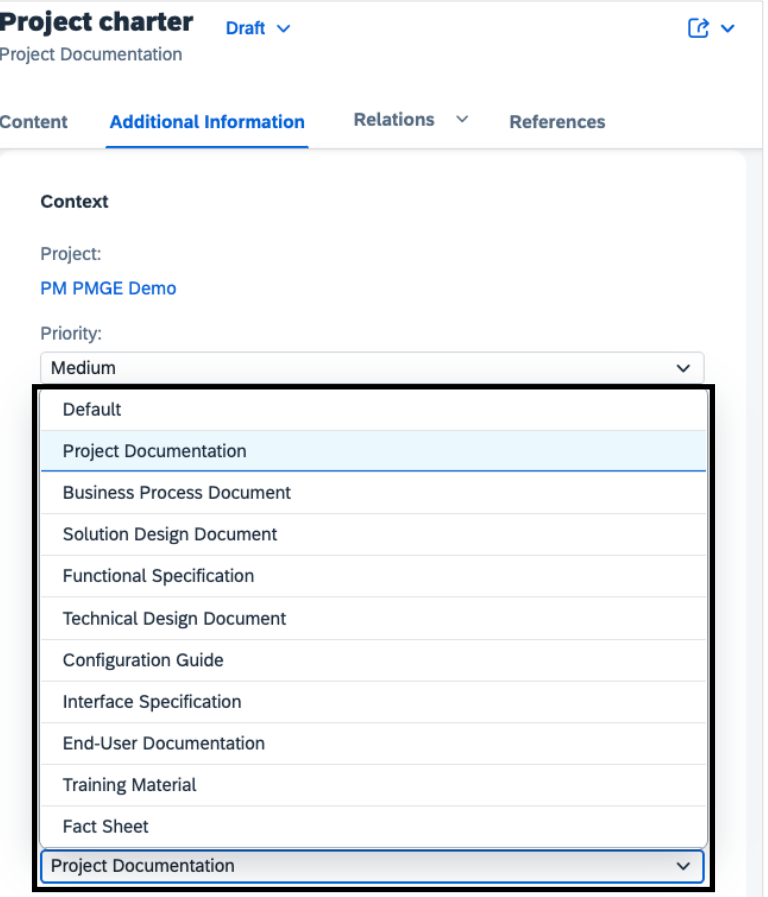

#### Documents – Import via Excel

5

6

8

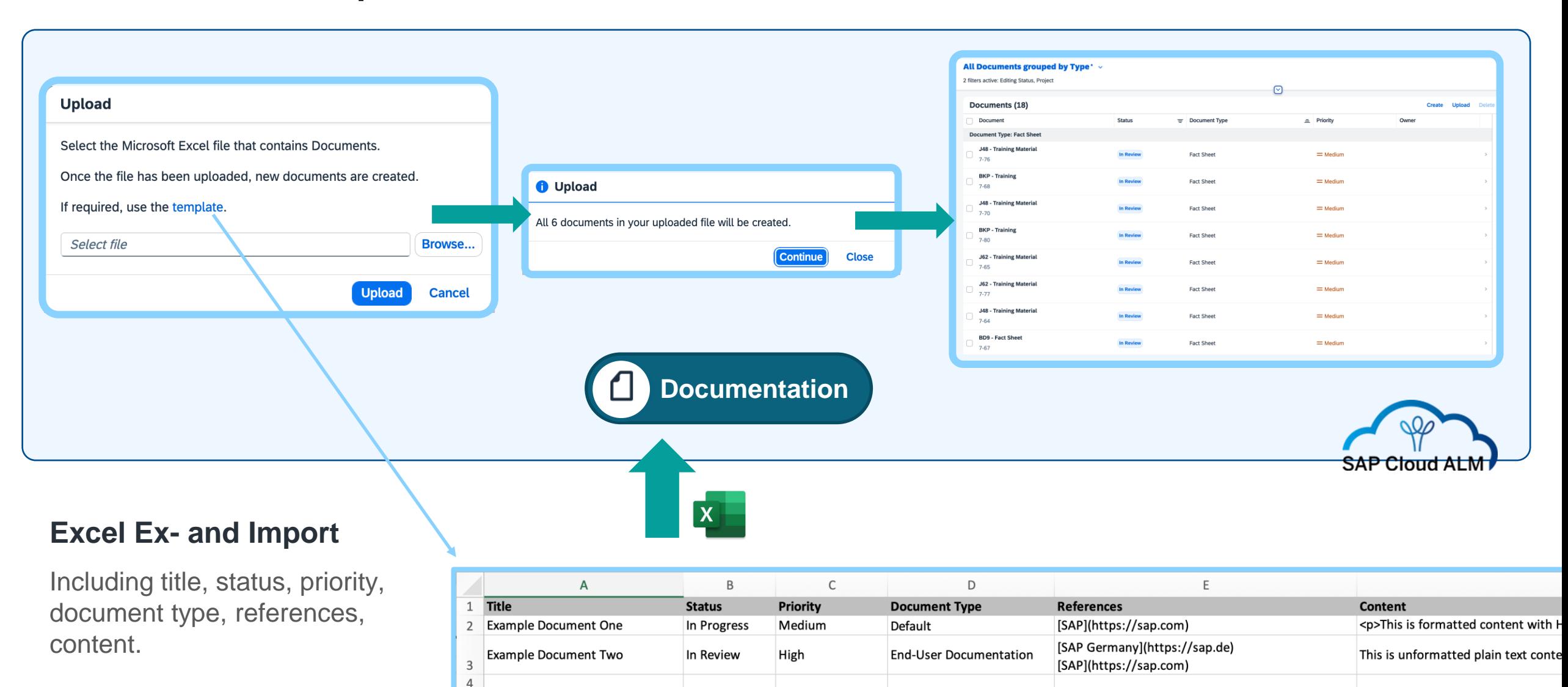

For detailed information on the creation of documents via spreadsheet, see SAP Help Portal.

## Documents – Relation to Process Hierarchy

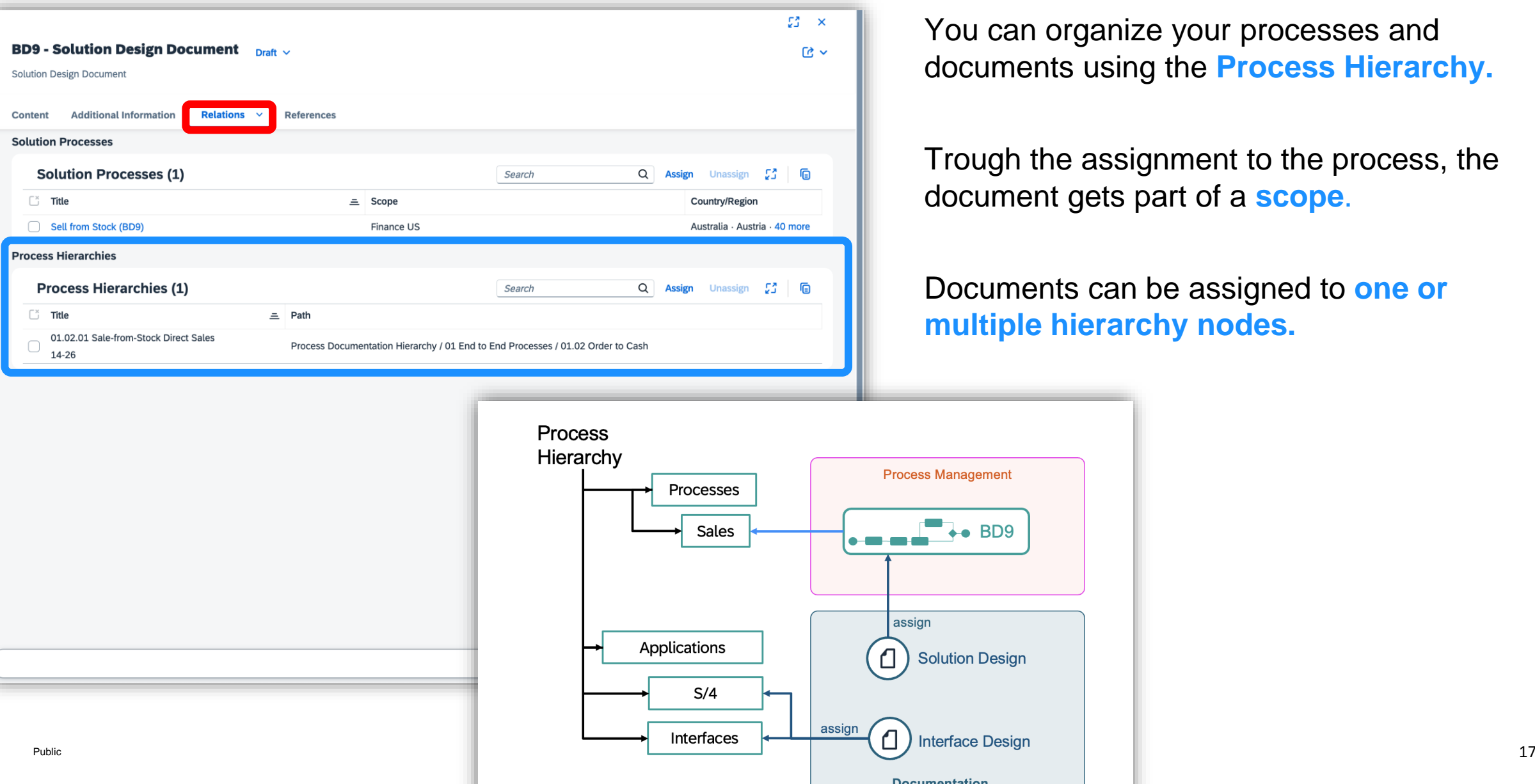

## Build

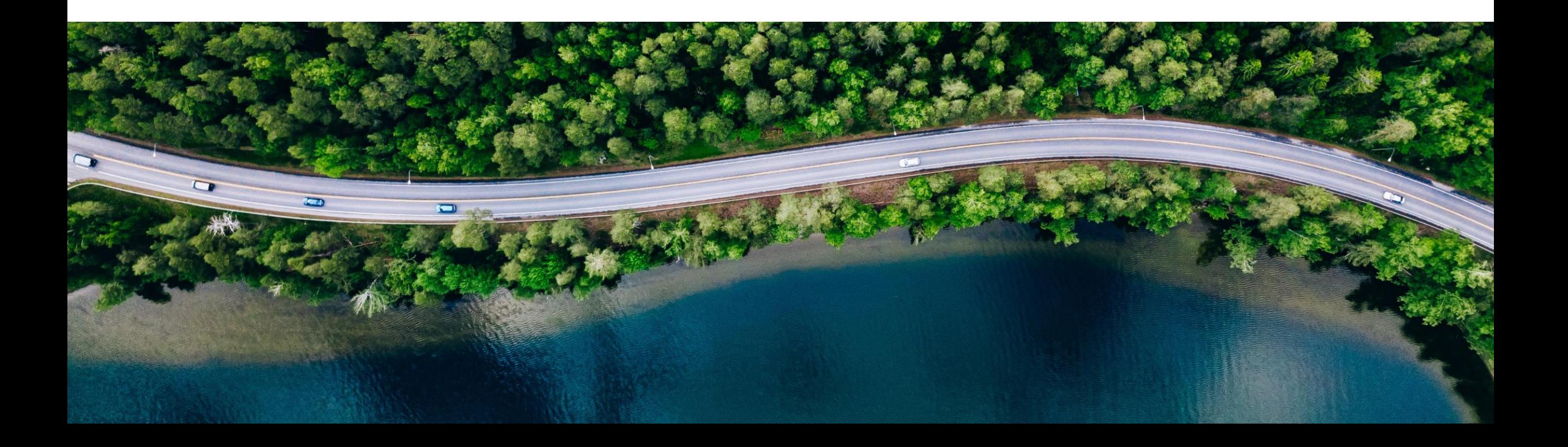

## Project Archiving with History

Project archiving and deletion history is available in 'Projects and Setup'

The information regarding the user and the date and time when the project is archived or restored is logged.

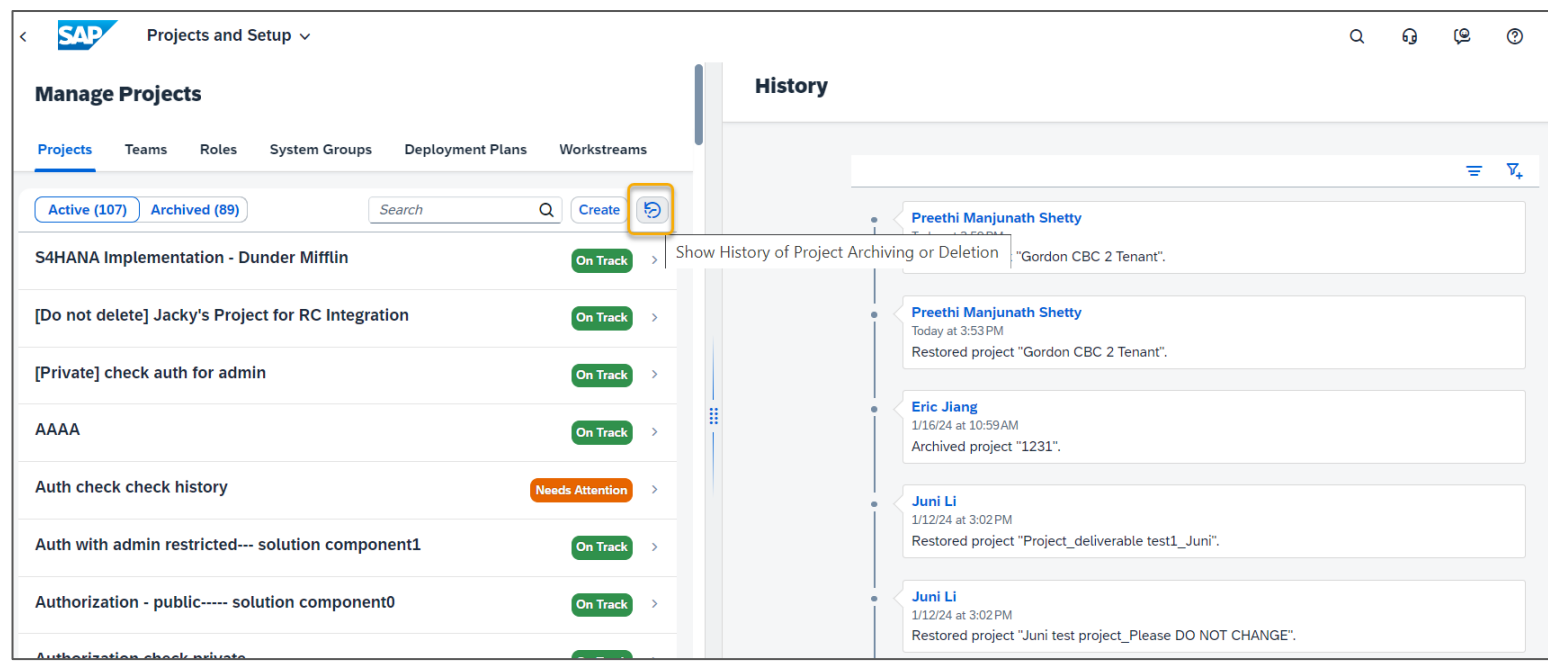

### User type Attribute in Tasks

User Type attribute can be used to identify which group the task Responsible belongs to For e.g.: Employee, SAP, Partner or Other.

User Type can be used for identifying and planning the workload distribution when the above mentioned parties are involved in the project.

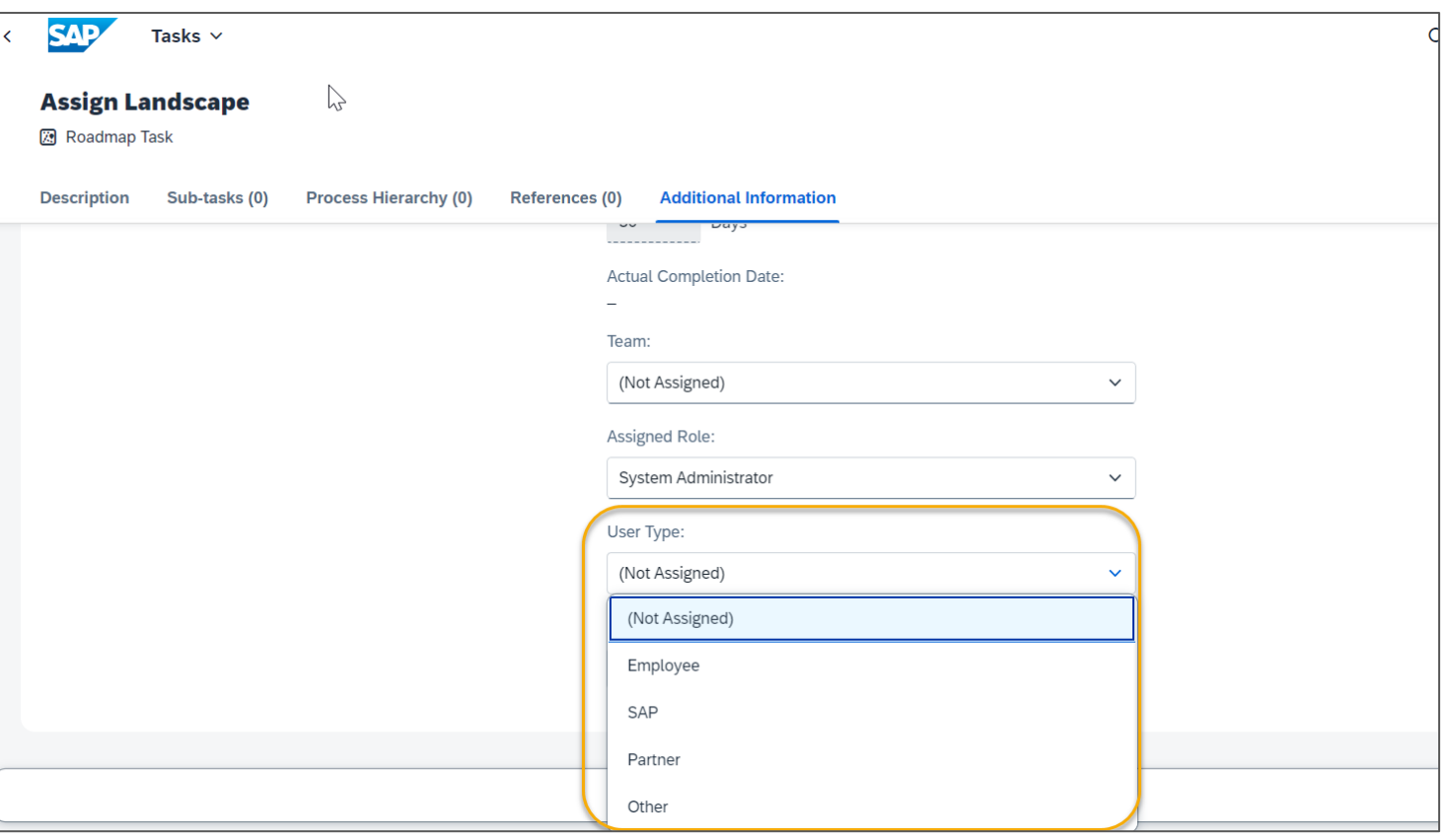

### Pre-production Role in System Group

 $\mathbf{v}_{\mathbf{V}}$ 

New role, Pre-production is added to the System Group to support 4-system landscape

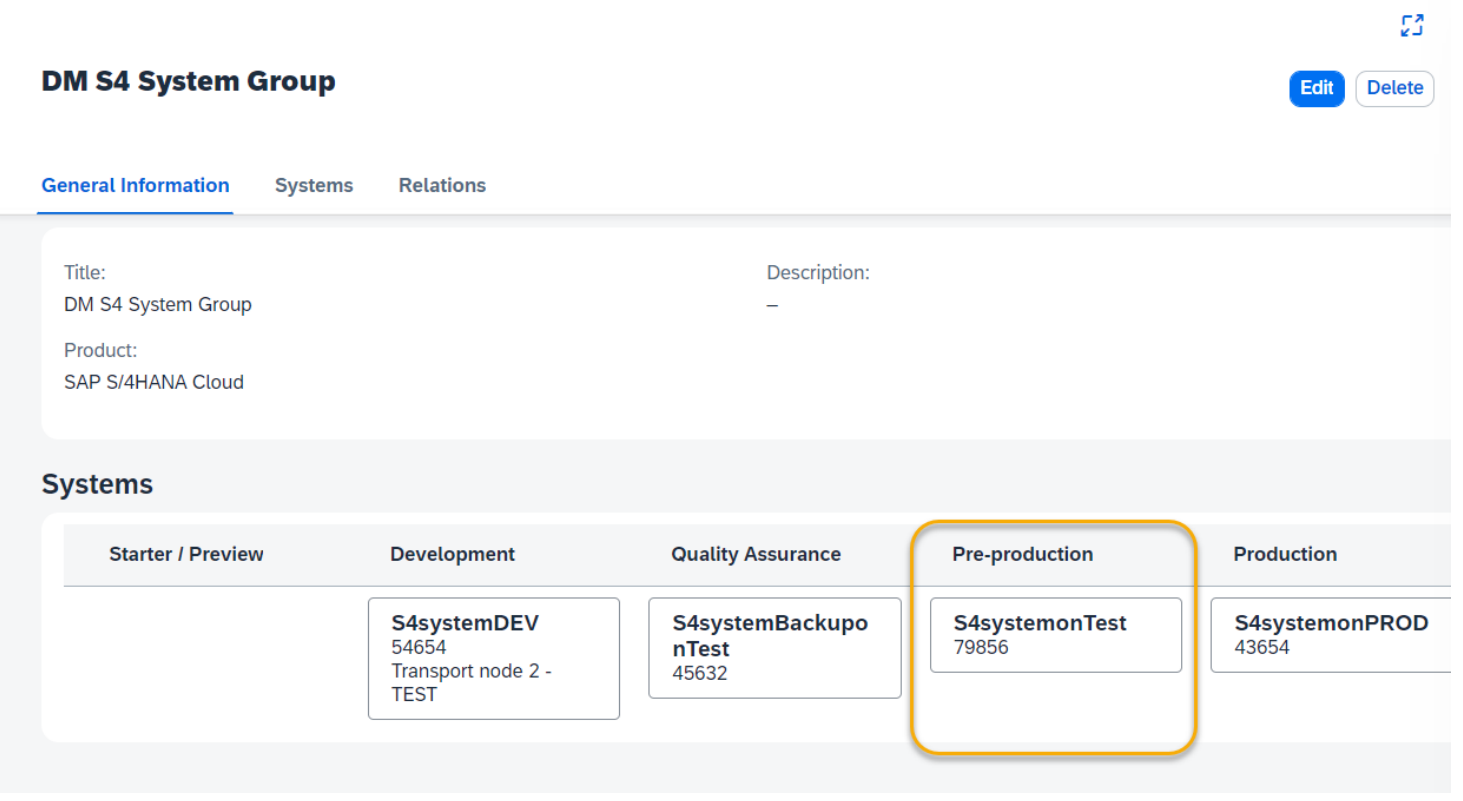

## Modify Workstream and Deliverable Assignment to Roadmap tasks

It is possible to change the Workstream(s) and the Deliverable assigned to Roadmap tasks

Once they are changed in the project, they are not overwritten by further Roadmap updates

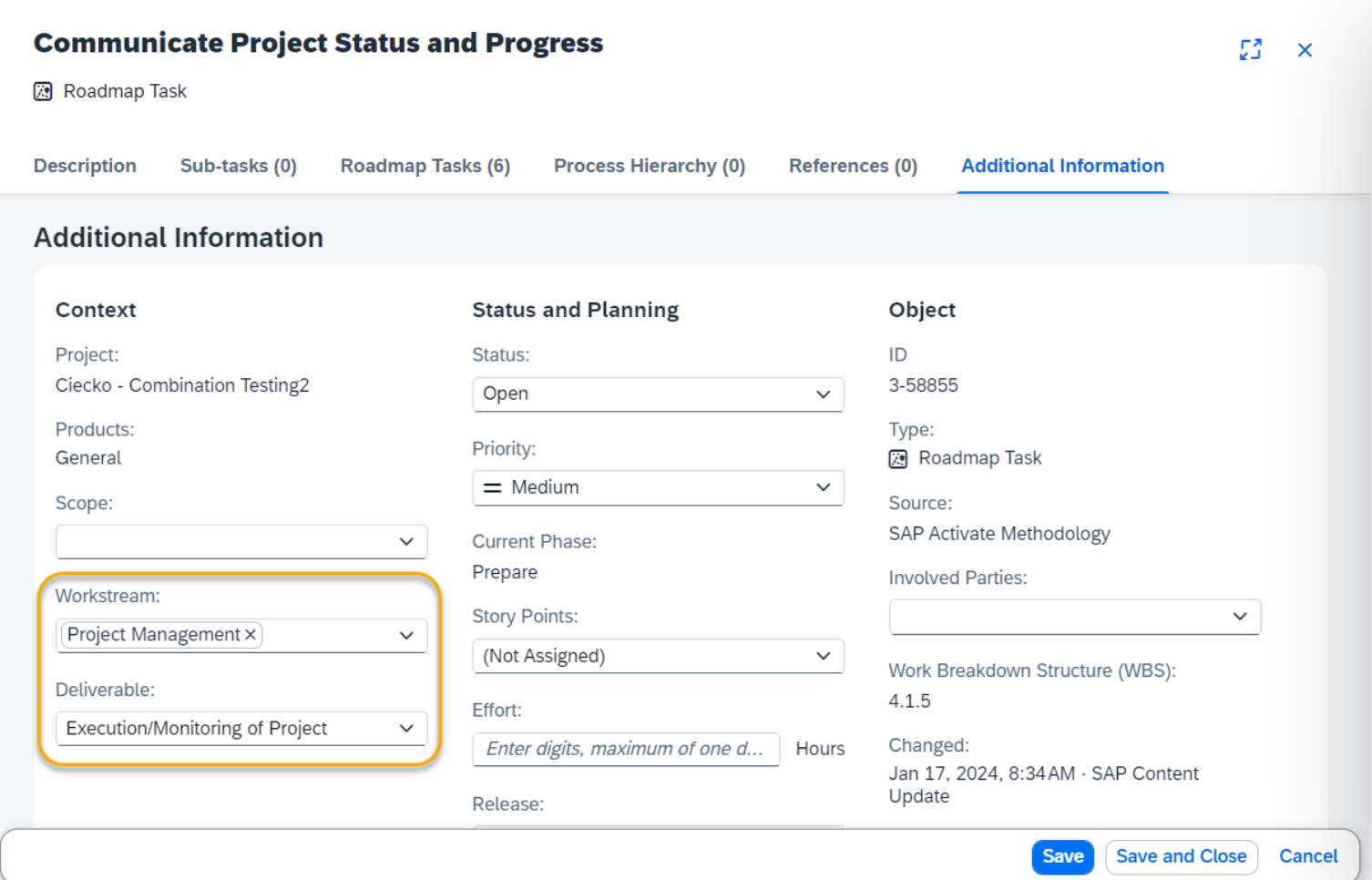

## Test

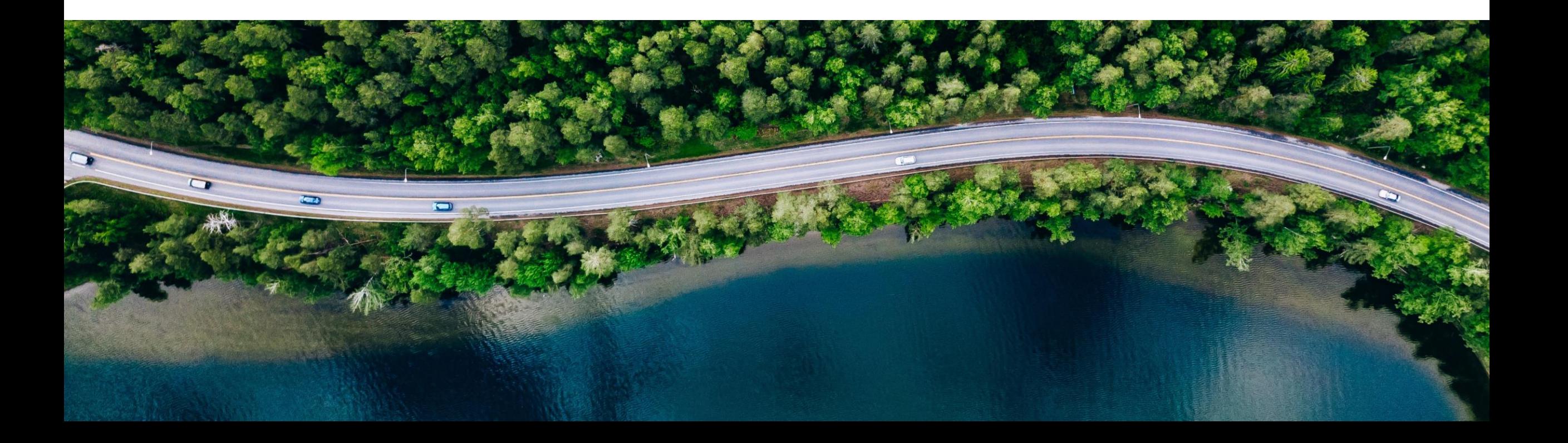

#### Tester assignment in Test Plan $\hat{~}$ **SAP** Test Plan  $\sim$  $All \sim$  Search  $Q$  $Q$  RM **Wave 3 - RT - Sourcing and Procurement**  $R \times$ Draft  $\vee$ **General Information Test Cases Status and Planning** Object Context Title:\* Project: Status: Start: ID: Changed On: Wave 3 - RT - Sourcing and Pr... Intelligent and Sustainable In Preparation  $\sim$ Jan 8, 2024 曲  $8 - 3 - 10$ Jan 3, 2024, 2:24:37 PM Enterprise Description Responsible End: Created On: Changed By: ó Jan 20, 2024 曲 Oct 5, 2023, 2:19:59 PM Reiner Markheiser Created By: Reiner Markheiser **Test Cases Test Cases (5)** Search Q Assign Test Cases Delete **@** 個 >  $\Box$  Title ↑ Status Scope **Solution Process Tester** Sourcing and Procurement Guideo Guided Buying Capability with SAP Ariba Buying <sup>2</sup> <sup>2</sup> 2NV - Guided Buying Capability with SAP Ariba Buying đ Reiner Markheiser **Prepared** Sourcing and Procurement Guided Buying for C<br>Ariba Buying (3EN) Guided Buying for Central Procurement with SAP G 3EN - Guided Buying for Central Procurement with SAP Ariba Buying Prepared Sinje Seidler <sup>2</sup> 4Al - XX - SAP Ariba Buying **Prepared** Sourcing and Procurement SAP Ariba Buying (4AI) Michael Buse 0 <sup>2</sup> 4BL - Sourcing with SAP Ariba Sourcing Prepared Sourcing and Procurement Sourcing with SAP Ariba Sourcing (4BL) Moritz Gysler 0 <sup>2</sup> J82 - Ariba Purchase Order to Invoice Automation Integration for **Prepared** Sourcing and Procurement Automated Purchase-to-Pay with SAP Ariba<br>
Commerce Automation (J82) Mustameer Ahmed Khan o Draft updated Save Discard Draft

#### **Benefits**

Define in Test Plan which user should execute which test case

#### Test Execution with Test Plans and Tester assignments

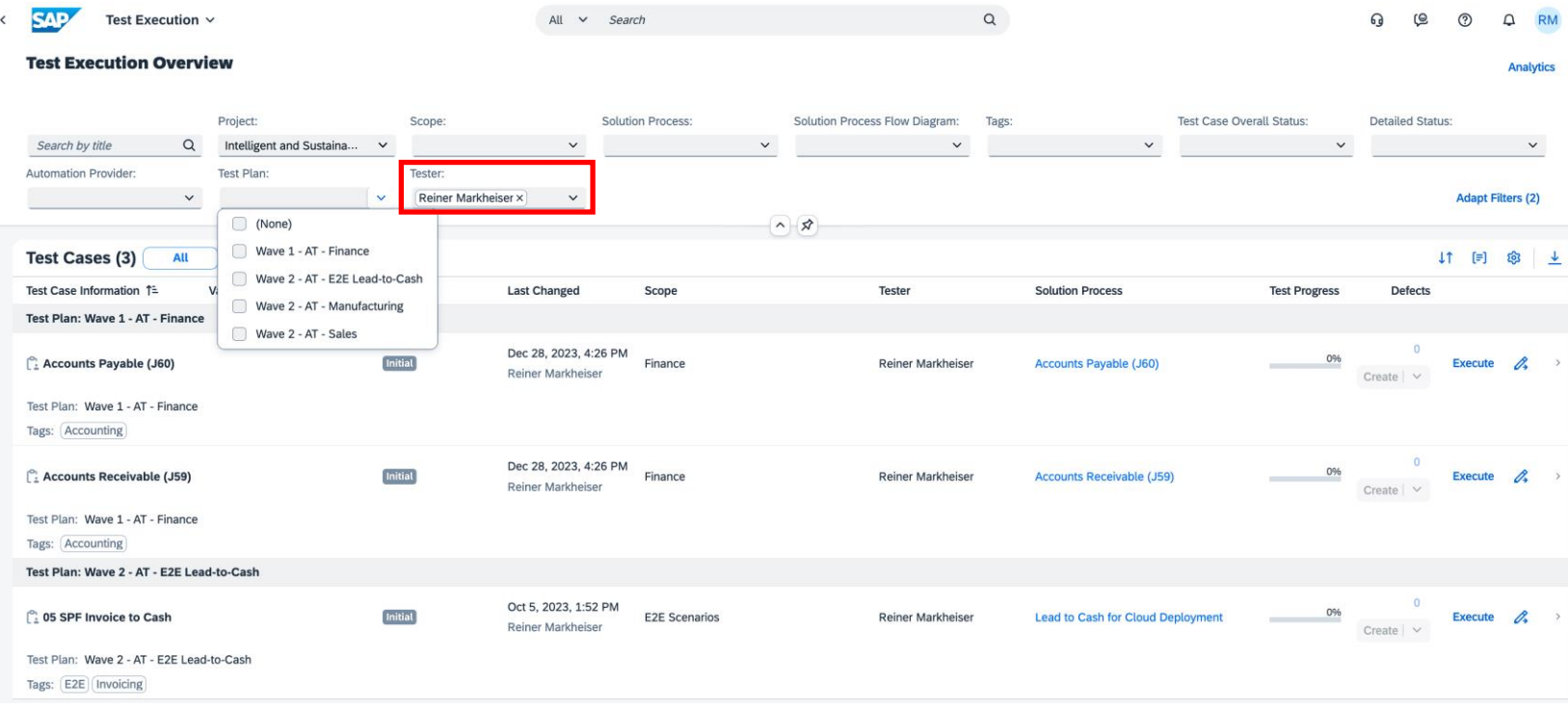

#### **Benefits**

- Allows users to set a Tester filter to view their own test cases or those of multiple users on a team.
- Test plans with status 'In testing' available for execution in your current test phase or test cycle.

## Deploy

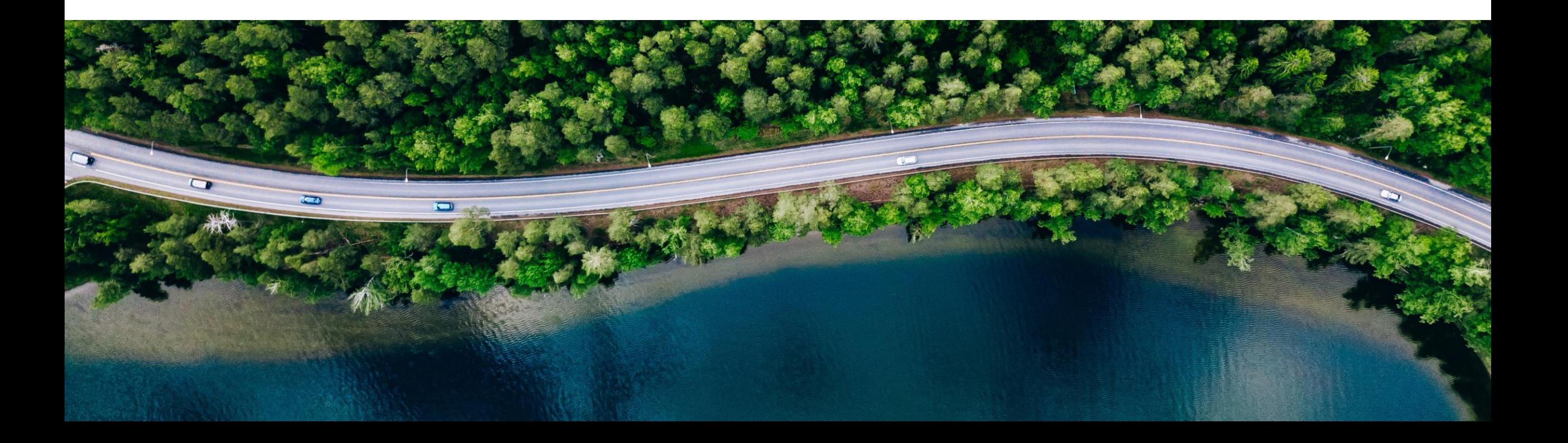

### Assign transports based on export tenants

- ➢ Easily restrict the list of CTS-managed transports to be assigned to features
- $\triangleright$  Simply add the export client as development system to a system group and assign the system group through a deployment plan to your project
	- $\triangleright$  Note: If no system groups is assigned to your project or the development system is not maintained properly you can assign all transports available on the connected managed systems

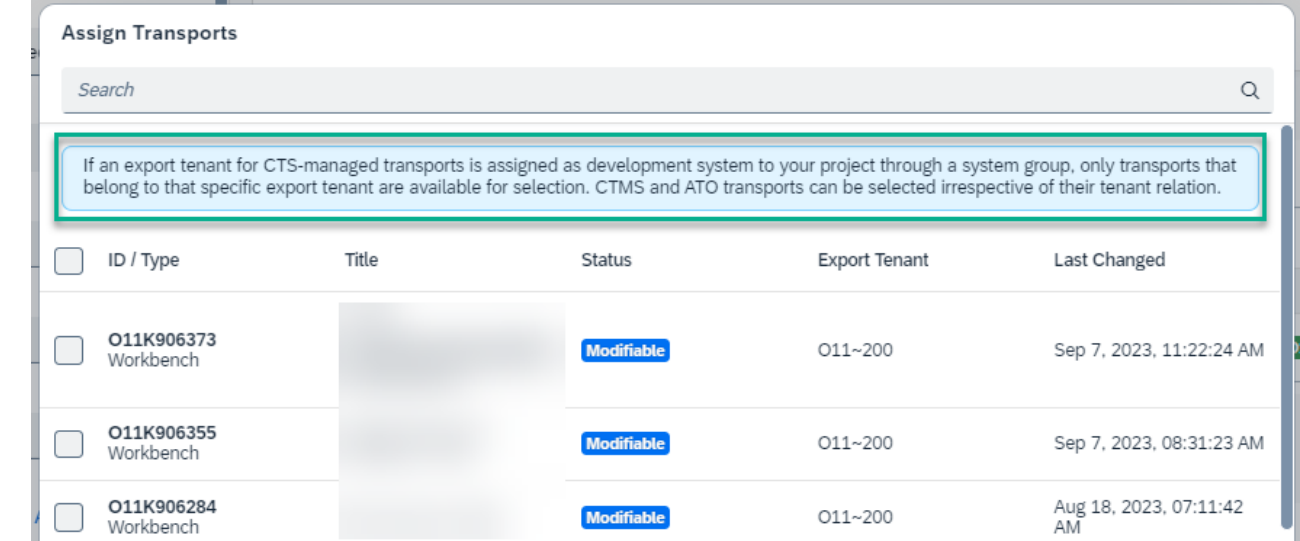

## Navigate to the CTS-managed transport by selecting the transport ID

- ➢ Navigate to the Transport Organizer Web UI for CTS-managed transport requests to check the transport logs, add tasks for new users, check for the transport / task status and release tasks
	- $\triangleright$  The ICF service CTS ORGANIZER has to be active (Transaction: SICF, Service Path: /sap/bc/webdynpro/sap/cts\_organizer)
	- $\triangleright$  Note: Before you can start using the navigation to managed systems by using the transport id, make sure that you have implemented note [517484](http://help.sap.com/disclaimer?site=https://me.sap.com/notes/517484) and that you've configured the start authorization according the following notes: [1413011](http://help.sap.com/disclaimer?site=https://me.sap.com/notes/1413011) and /or [3064888](http://help.sap.com/disclaimer?site=https://me.sap.com/notes/3064888) respectively

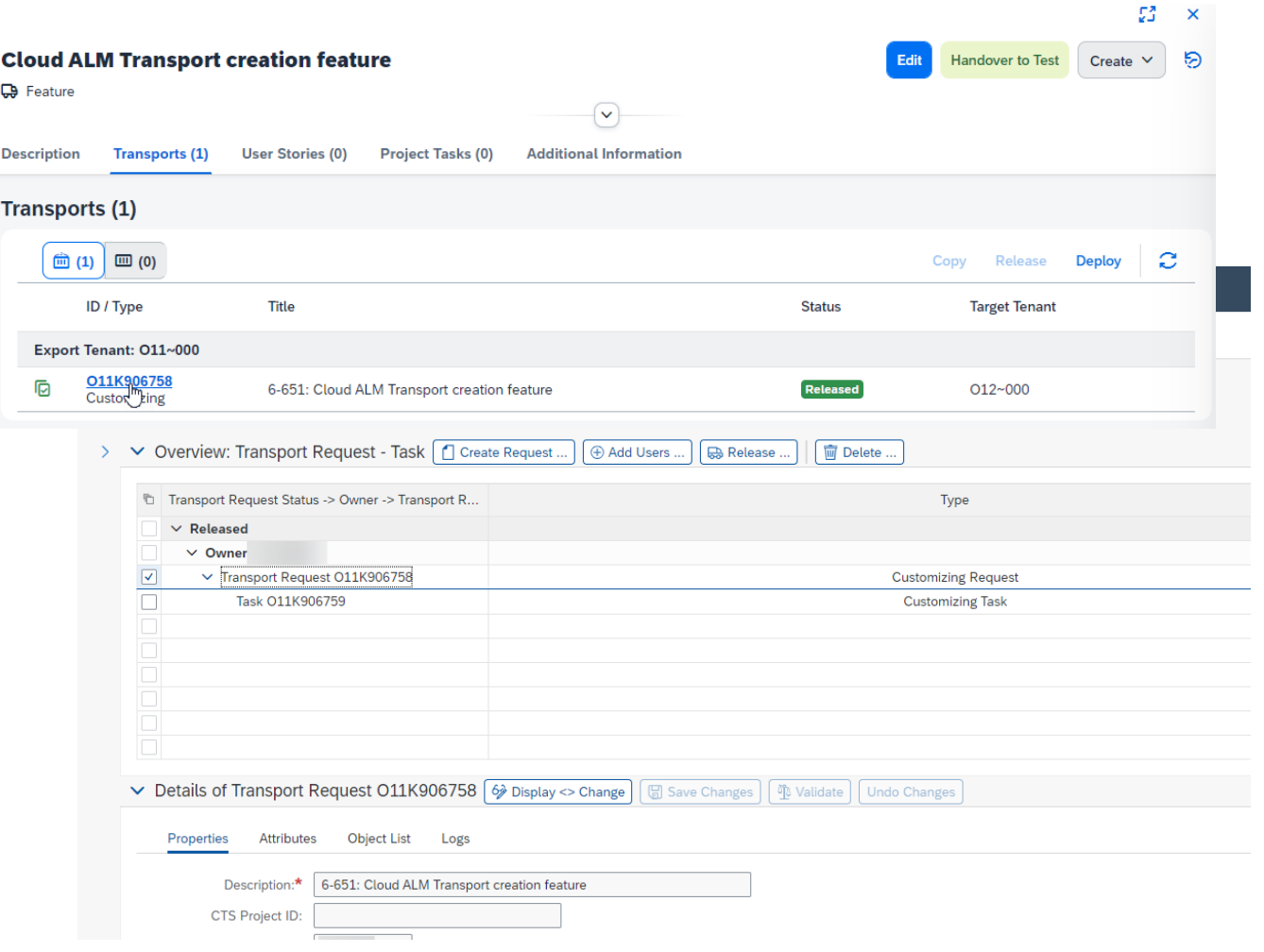

## Analytics and Reporting

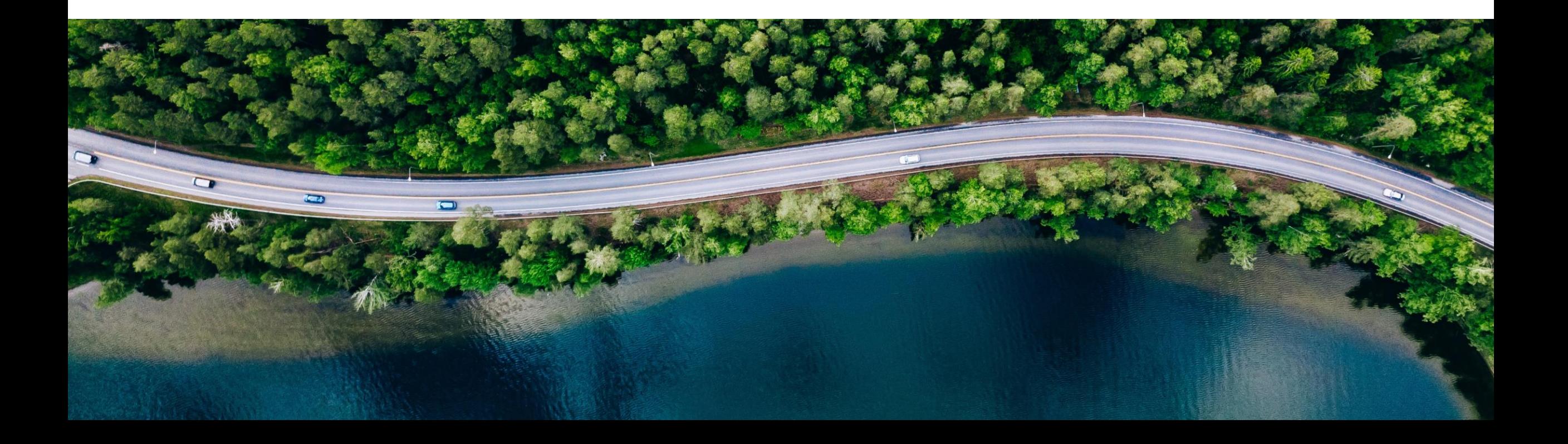

### Milestones based Progress Report

- A new tab for 'Milestones' is now available in Project Progress Reporting app.
- Here you can review the progress of tasks that are linked with your planned milestones
- **The report outlines progress of tasks that** are linked with a milestone in terms of:
	- Completion percentage
	- Planned, completed and remaining tasks

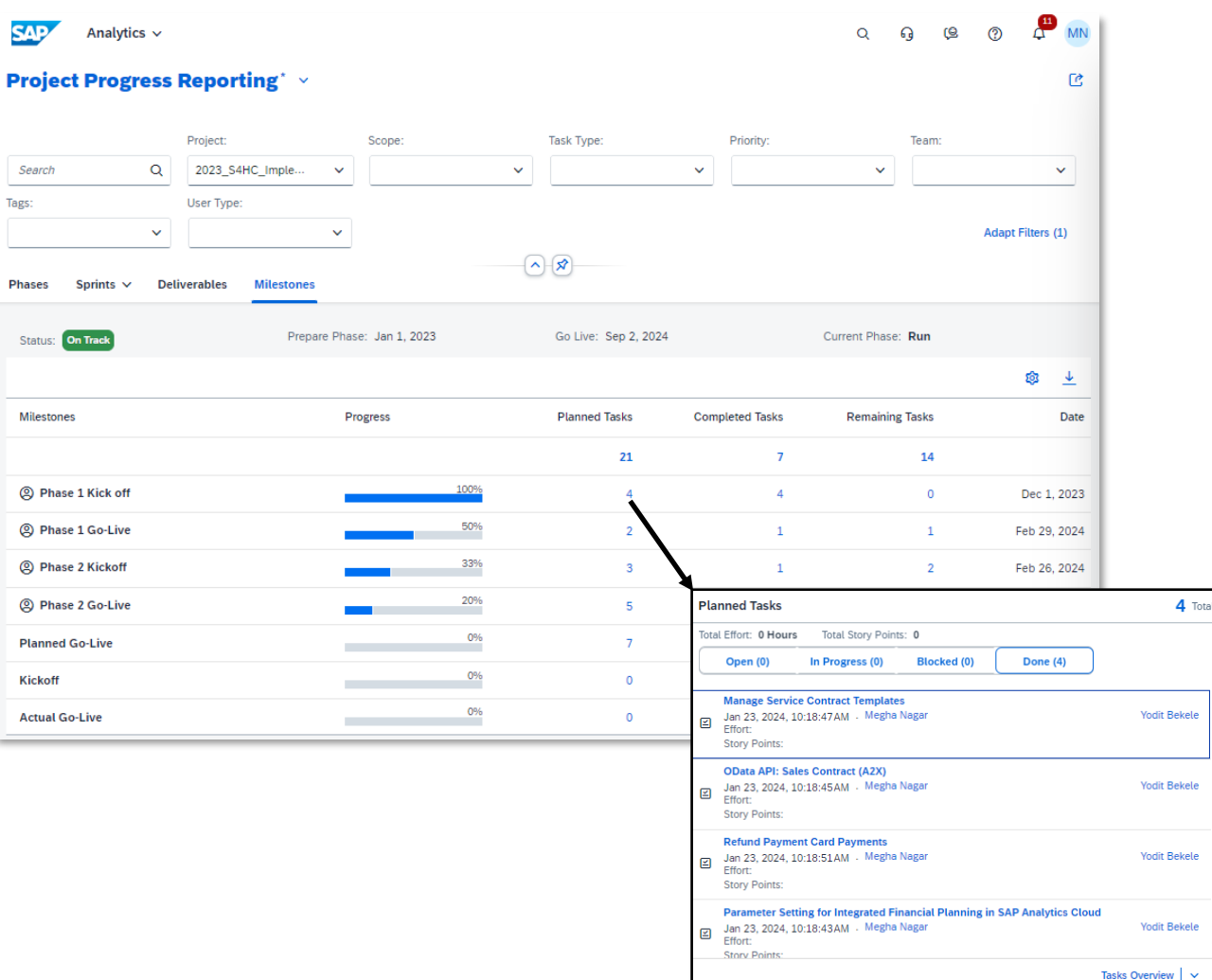

### Overview Page: 2 New Cards

#### **1. Documents Card**

- **This card offers a quick overview of documents that** were created and are relevant for your project
- **I** It is possible to view number of documents
	- By Status
	- By Document Types

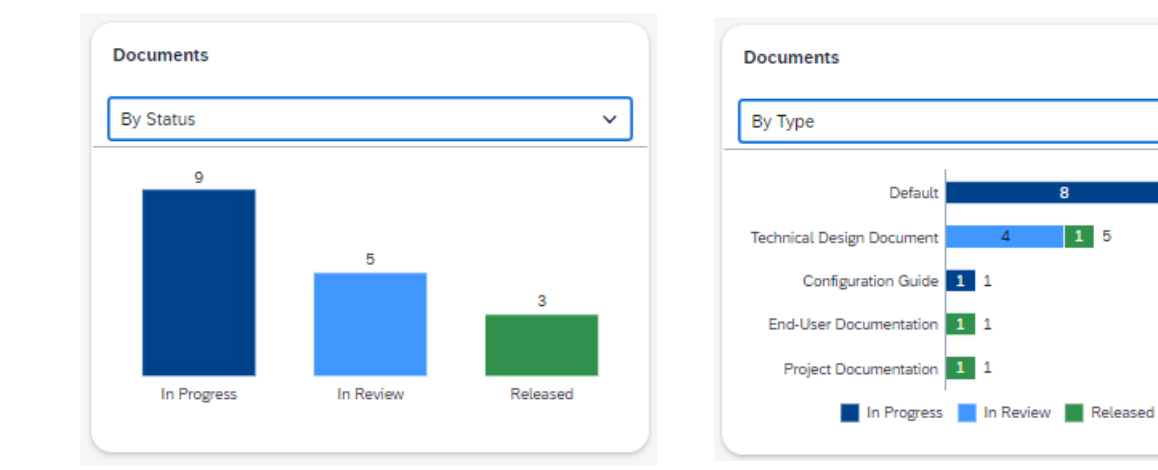

#### **2. SAP Updates Card**

- **A new card that captures impact summary of Activate** Roadmap updates on your roadmap tasks.
- The impact can be observed in terms of
	- Tasks that are newly added
	- Tasks with updated content
	- Tasks that are set to obsolete

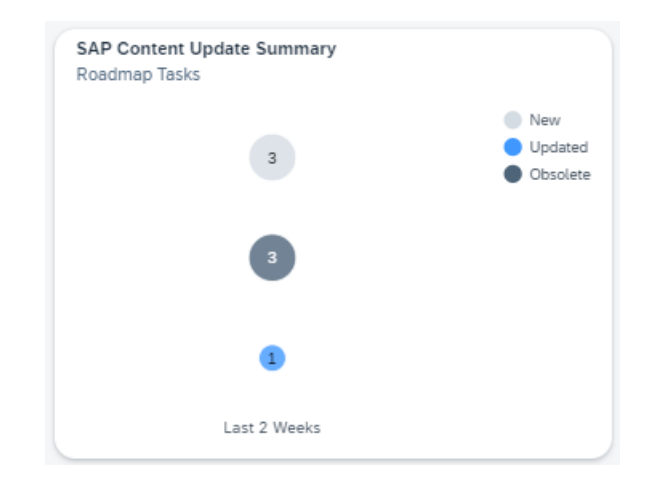

 $\checkmark$ 

 $15$ 

## Test Plans in Reporting

■ It is now possible to get testing KPIs for a given test plan

**Project Overview\*** 

**Test Case Preparation** 

Project

- Test Plan filter is now available on:
	- Overview Page
	- Test execution analysis
		- Execution history
		- Executed manual test actions

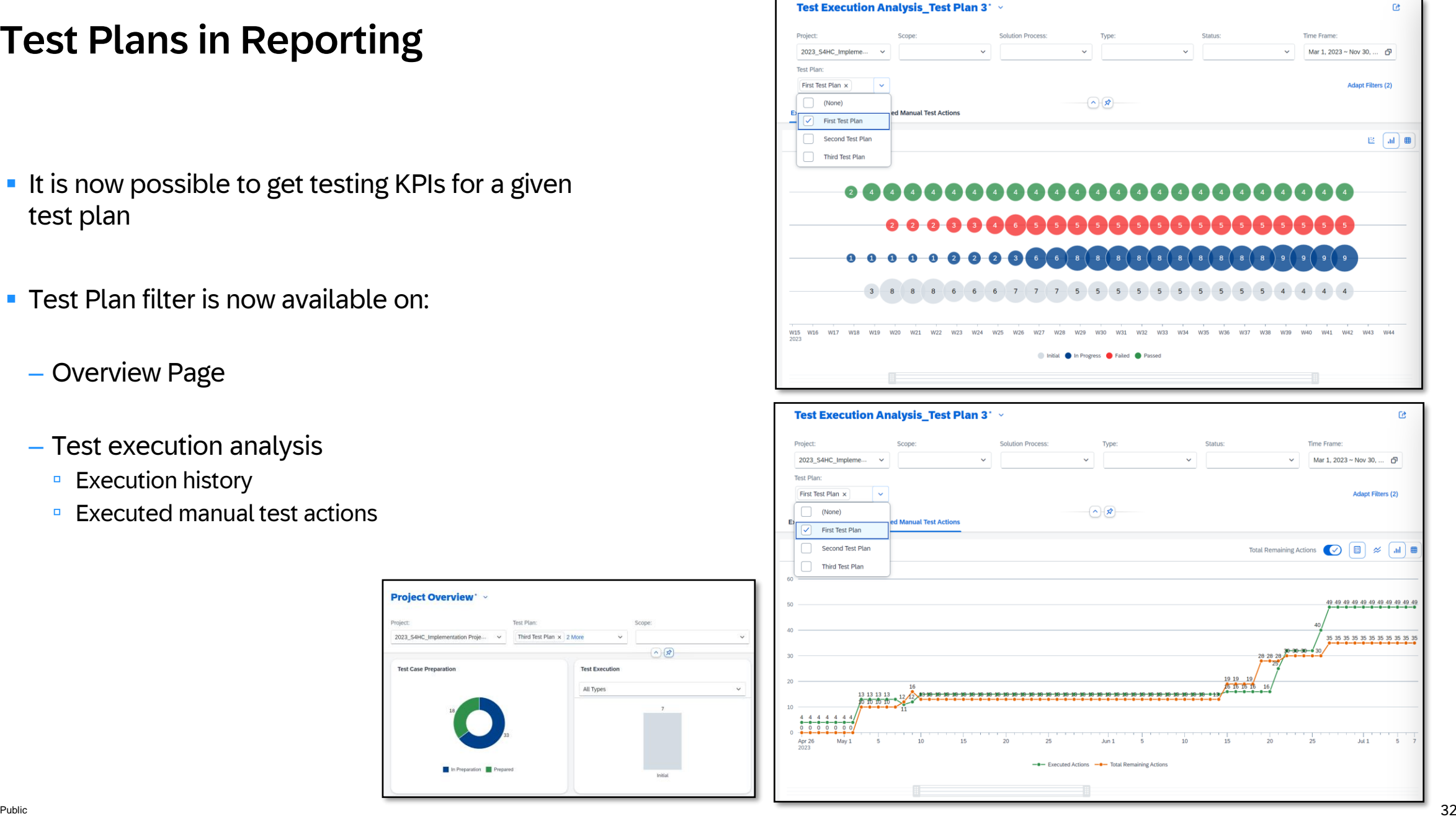

#### Live Demo

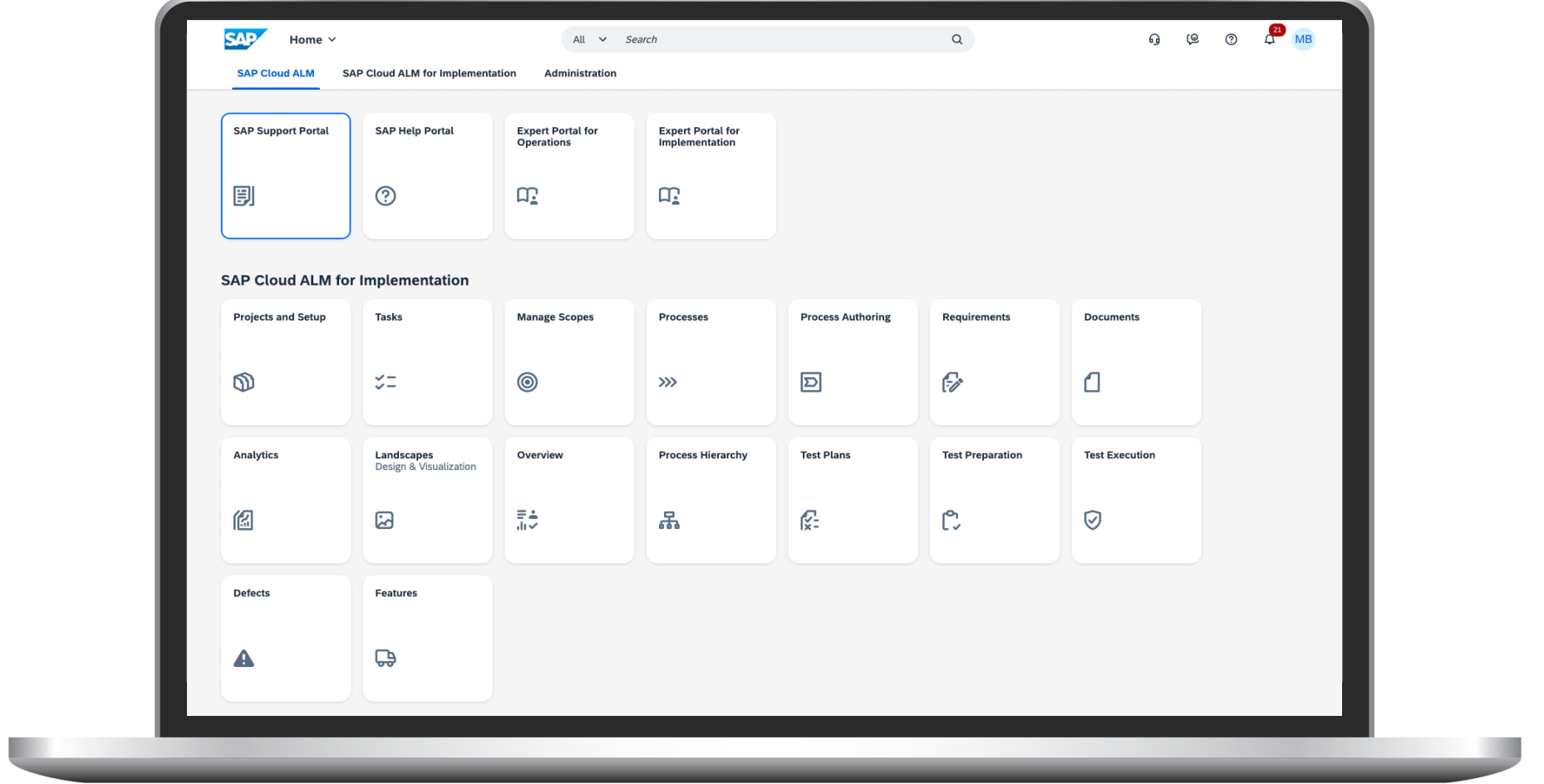

## SAP Cloud A LM for Implementation

SAP Cloud ALM for implementation provides the harmonized implementation for the intelligent enterprise, covering all relevant SAP solutions for cloud centric customers

- **Harmonized implementation** across SAP cloud solutions
- **Built-in transparency** about implementation progress
- **-** Faster time-to-value through task-driven implementation based on SAP Activate
- **EXECOMPTED ENGINEES WORE SOME CONTERENT COMPTERENT COMPTERENT COMPTERENT CONTERENTS** workshops with SAP Standard and custom content
- **Ensuring quality** in projects with integrated manual and automatic testing
- **Full audit trail and traceability with integrated** deployment orchestration
- **Instantaneously** available

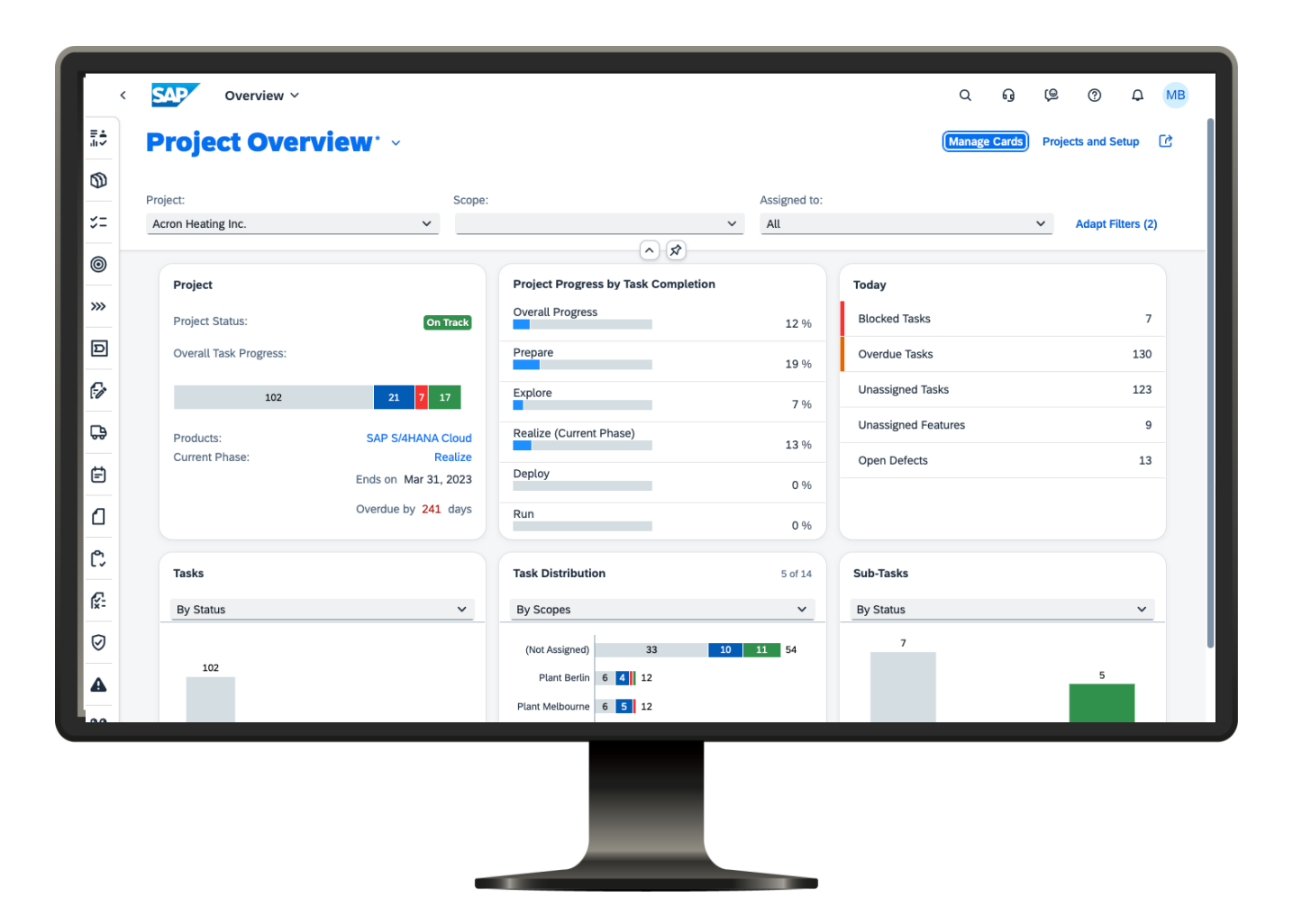

## SAP Cloud ALM for Implementation Roadmap

Go to<https://roadmaps.sap.com/> and search for SAP Cloud ALM to get the always up-to-date roadmap with links to more information and demos

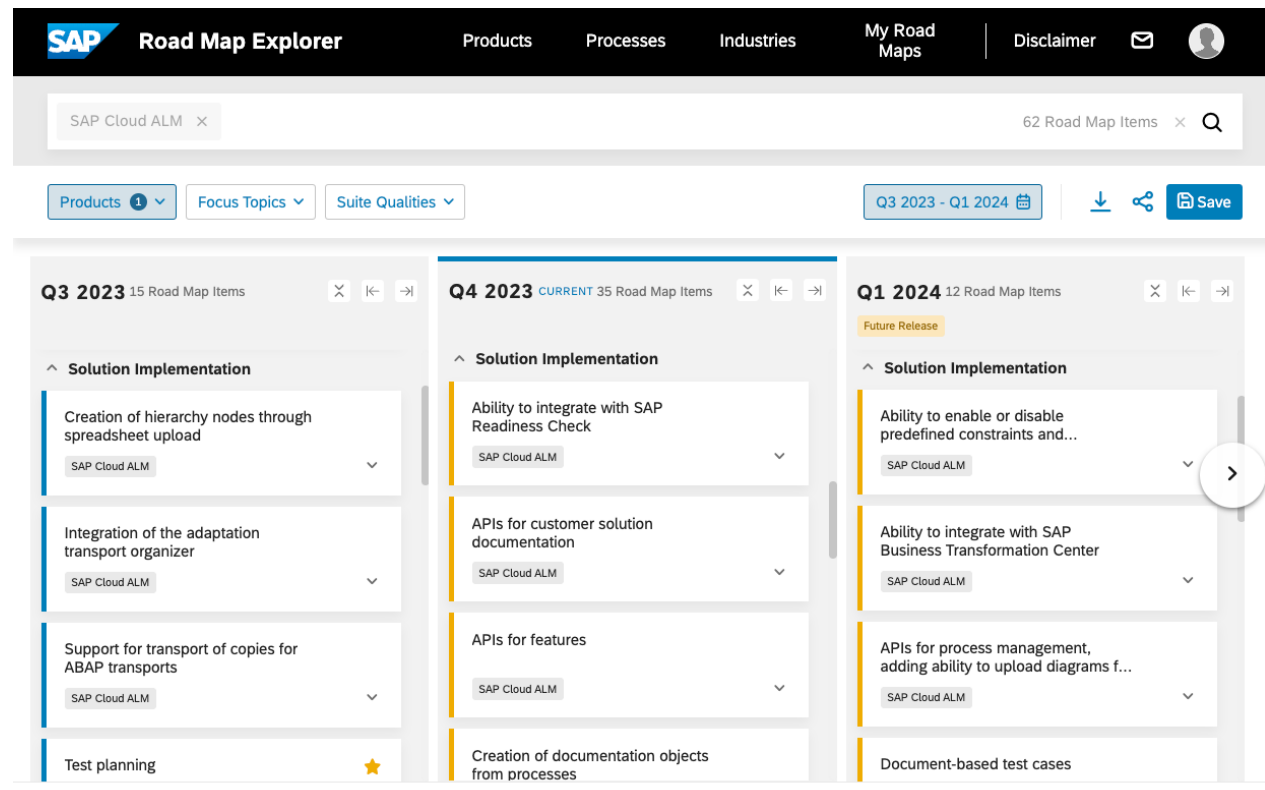

Legal Disclaimer: The information in this document is not a commitment, promise, or legal obligation to deliver any material, code, or functionality. This document is provided without a warranty of any k... Read more

## SAP Cloud ALM – Where Can I Learn More?

#### **Product Information**

- [SAP Cloud ALM overview](https://support.sap.com/en/alm/sap-cloud-alm.html)
- [SAP Cloud ALM for Implementation](https://support.sap.com/en/alm/sap-cloud-alm/implementation.html)
- [SAP Cloud ALM for Operations](https://support.sap.com/en/alm/sap-cloud-alm/operations.html)
- [SAP Cloud ALM for Service](https://support.sap.com/en/alm/sap-cloud-alm/service.html)
- **Onboarding**
- [How to request SAP Cloud ALM?](https://help.sap.com/viewer/08879d094f3b4de3ac67832f4a56a6de/latest/en-US/2ba35e64569342f097b825275248f744.html)
- [How to set up SAP Cloud ALM?](https://help.sap.com/viewer/08879d094f3b4de3ac67832f4a56a6de/latest/en-US/80b2c30a8d194ae8aff496bcff057cf0.html)
- **Stay current**
- [Events](https://support.sap.com/en/alm/alm-events.html)
- [Newsletter](https://www.sap.com/cmp/nl/alm-newsletter/index.html)
- [Community](https://community.sap.com/topics/application-lifecycle-management)
- **Additional information**
- [Documentation](https://help.sap.com/viewer/product/CloudALM/latest/en-US?task=discover_task)
- [Supported Solutions](https://help.sap.com/viewer/08879d094f3b4de3ac67832f4a56a6de/latest/en-US/3ebab44c25da4cc1997bad08cc00991c.html)
- [What's New Information](https://help.sap.com/whats-new/0cb91c1ef73b400f881823f8d5fd2dea?locale=en-US)
- [SAP Cloud ALM usage rights](https://support.sap.com/en/alm/usage-rights.html#section_1290774100)
- [Product Road Map](https://roadmaps.sap.com/board?PRODUCT=73554900100800002513&range=CURRENT-LAST)
- **Training**
- Learning Journey: **SAP Cloud ALM for** [Implementation](https://help.sap.com/doc/221f8f84afef43d29ad37ef2af0c4adf/HP_2.0/en-US/799b8d0ec54f457788d80741afedf656.html)
- Learning Journey: **[SAP Cloud ALM for Operations](https://help.sap.com/doc/221f8f84afef43d29ad37ef2af0c4adf/HP_2.0/en-US/8475e46da01a4f84b30e2b6f92fce035.html)**
- OpenSAP Training: [Hire to Retire](https://open.sap.com/courses/sf10)  Strategy, [Implementation, and Operations](https://open.sap.com/courses/sf10)
- Expert Guided Implementation service [\(register](https://accounts.sap.com/saml2/idp/sso?sp=https://www.successfactors.eu/learninghub&RelayState=%2Fsf%2Flearning%3FdestUrl%3Dhttps%253a%252f%252fsaplearninghub%252eplateau%252ecom%252flearning%252fuser%252fdeeplink%255fredirect%252ejsp%253flinkId%253dCATALOG%255fSEARCH%2526sbArSel%253d%2526keywords%253dSUP_EDE_0010_0222%2526selKeyWordHeader%253dSUP_EDE_0010_0222%2526catSel%253d%2526srcSel%253dESAC%2526delMthSel%253d%2526ILDateFrm%253d%2526ILDateTo%253d%2526ILBlend%253d%2526ILSchd%253d%2526fromSF%253dY%26company%3Dlearninghub))
- Mission "Onboarding and first steps" ([start\)](https://discovery-center.cloud.sap/missiondetail/3808/3857/)

### SAP Continuous Influence for SAP Cloud ALM

**Link to [Continuous Influence for](https://influence.sap.com/sap/ino/#/campaign/3501) [SAP Cloud ALM](https://influence.sap.com/sap/ino/#/campaign/3501) [for Implementation](https://influence.sap.com/sap/ino/#/campaign/3501)** 

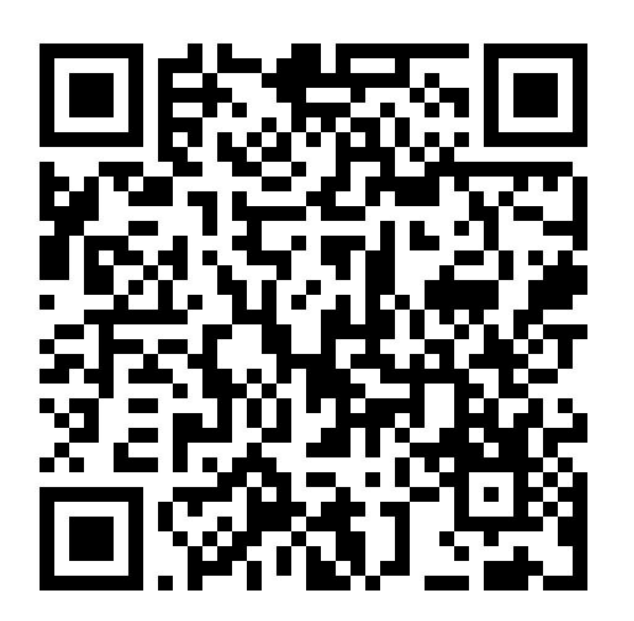

**Link to [Continuous Influence for](https://influence.sap.com/sap/ino/#/campaign/3525)  [SAP Cloud ALM](https://influence.sap.com/sap/ino/#/campaign/3525)  [for Operations](https://influence.sap.com/sap/ino/#/campaign/3525)**

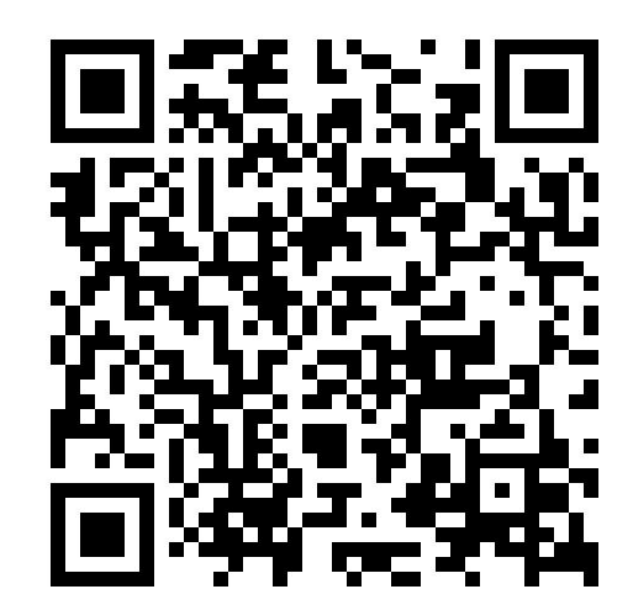

# Thank you.

Contact information:

Michael Buse m.buse@sap.com

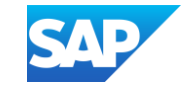

#### Disclaimer

The information in this presentation is confidential and proprietary to SAP and may not be disclosed without the permission of SAP. Except for your obligation to protect confidential information, this presentation is not subject to your license agreement or any other service or subscription agreement with SAP. SAP has no obligation to pursue any course of business outlined in this presentation or any related document, or to develop or release any functionality mentioned therein.

This presentation, or any related document and SAP's strategy and possible future developments, products and or platforms directions and functionality are all subject to change and may be changed by SAP at any time for any reason without notice. The information in this presentation is not a commitment, promise or legal obligation to deliver any material, code or functionality. This presentation is provided without a warranty of any kind, either express or implied, including but not limited to, the implied warranties of merchantability, fitness for a particular purpose, or non-infringement. This presentation is for informational purposes and may not be incorporated into a contract. SAP assumes no responsibility for errors or omissions in this presentation, except if such damages were caused by SAP's intentional or gross negligence.

All forward-looking statements are subject to various risks and uncertainties that could cause actual results to differ materially from expectations. Readers are cautioned not to place undue reliance on these forward-looking statements, which speak only as of their dates, and they should not be relied upon in making purchasing decisions.